# S 系列

# 无感驱动器使用手册

# <span id="page-1-0"></span>前言 きょうしょう しゅうしょう

感谢您选用深圳锐特机电技术有限公司 BLDC 系列无感驱动器。本手册提供了使用本系统所需知识及注意事 项。

#### 操作不当可能引起意外事故。在使用本系统之前,务必仔细阅读本手册。

由于致力于驱动器的不断改善,因此本公司提供的资料如有变更,恕不另行通知。 用户对产品的任何改动,我司将不承担任何责任,产品的保修单将因此作废。

# <span id="page-2-0"></span>手册版本变更记录

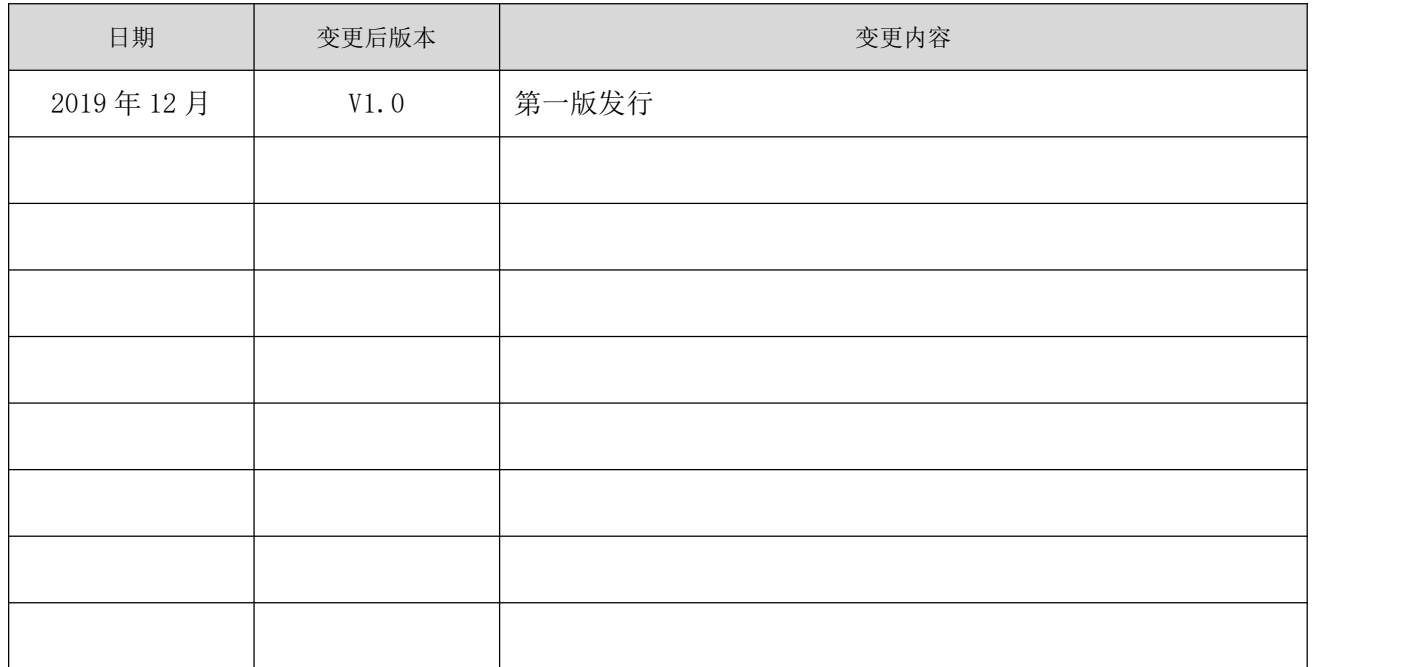

<span id="page-3-0"></span>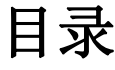

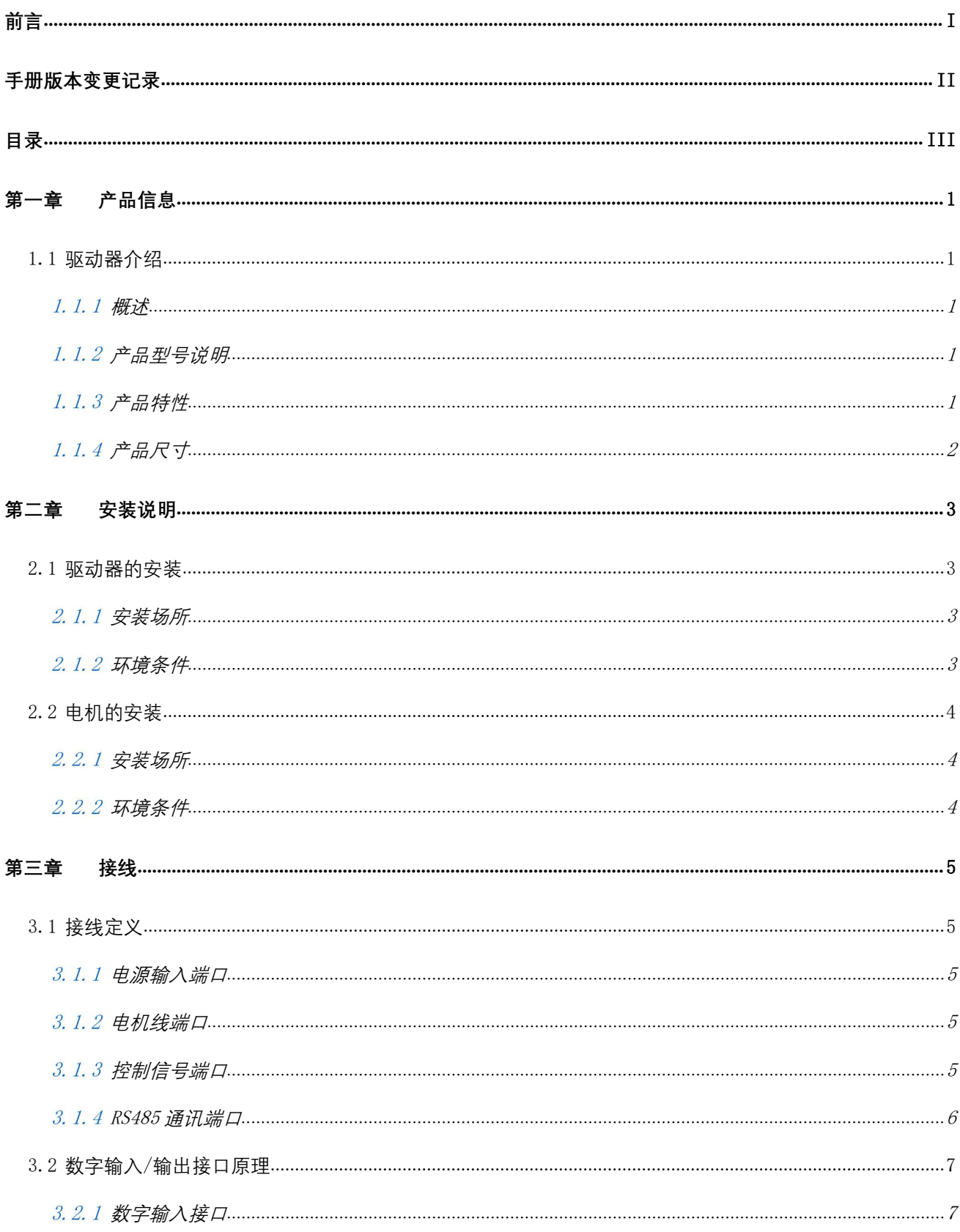

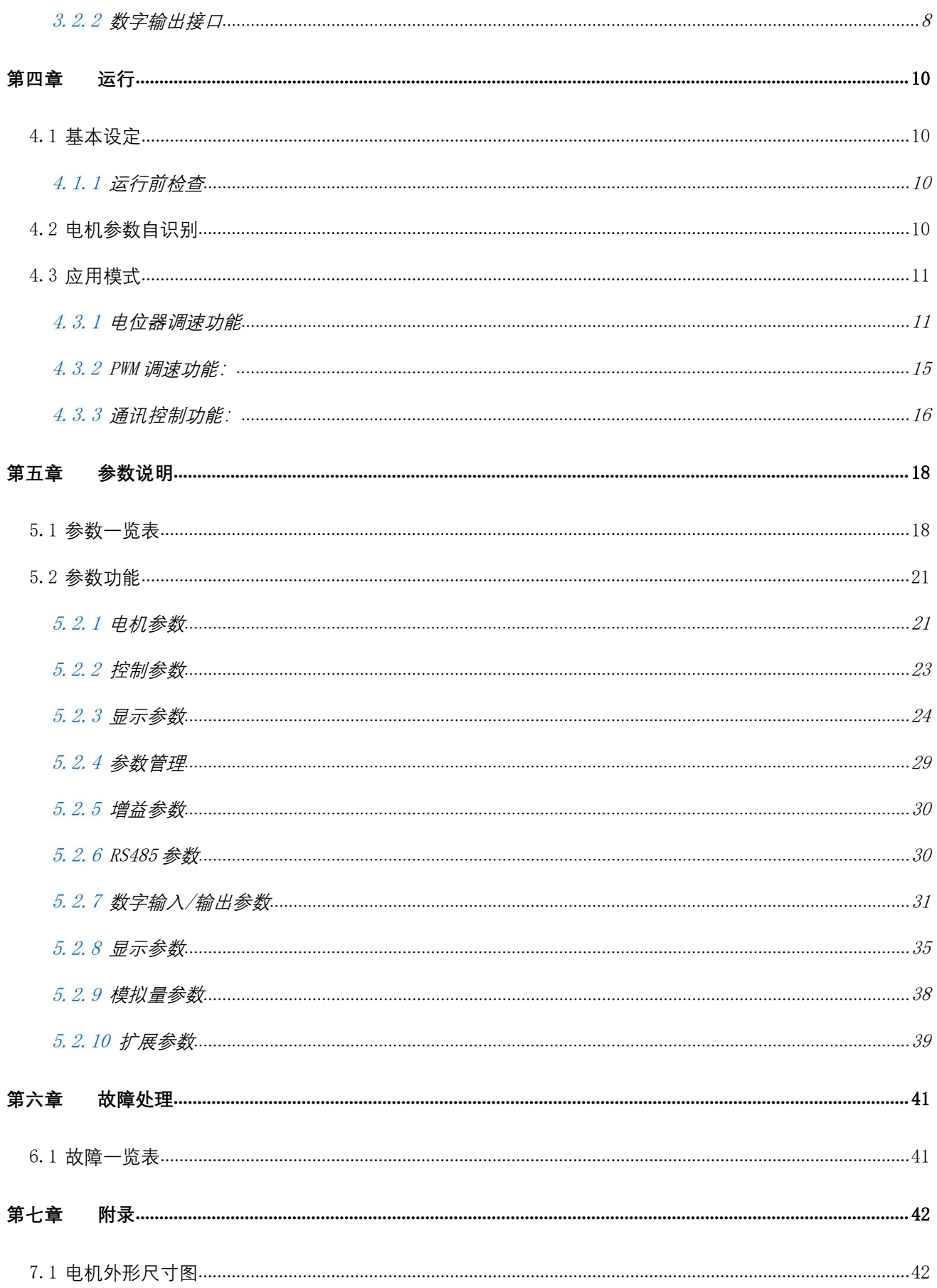

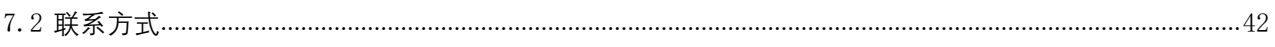

## <span id="page-6-0"></span>第一章 产品信息

### <span id="page-6-1"></span>1.1 驱动器介绍

#### <span id="page-6-2"></span> $1, 1, 1$ 概述 あいしょう しゅうしょう しゅうしょく

BLDC 系列无感驱动器, 是锐特公司开发的通用型无刷直流电机调速驱动器。配备 485 通讯接口, 以实现驱 动器的通讯控制。驱动器板载 USB 转 TTL 串口芯片,方便客户使用通用的 Micro-USB 线监控/修改参数。

### <span id="page-6-3"></span>1.1.2 产品型号说明

S 400

○1 ○2

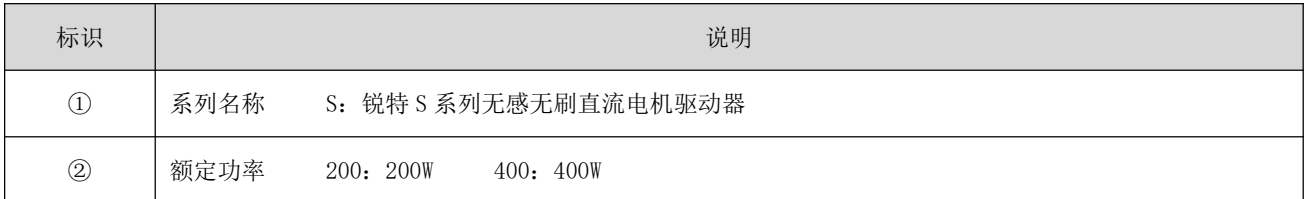

### <span id="page-6-4"></span>1.1.3 产品特性

工作电压:

S200:直流输入电压 18VDC~48VDC,推荐工作电压 24VDC~48VDC; S400:直流输入电压 18VDC~48VDC;推荐工作电压 24VDC~48VDC;

- 具有过流、过压、欠压等保护功能,且可选的输出报警提示;
- 板载 USB 转串口芯片, 使用普通的 Micro-USB 数据线即可连接调试;
- 速度指令的加减速度可设定;
- 采用 FOC 磁场定位技术和 SVPWM 技术;
- 支持电位器调速或 0~5V 的模拟量输入信号;
- 可配置功能的 3 个数字量输入/1 个数字量输出接口;

# 1.1.4 产品尺寸

<span id="page-7-0"></span>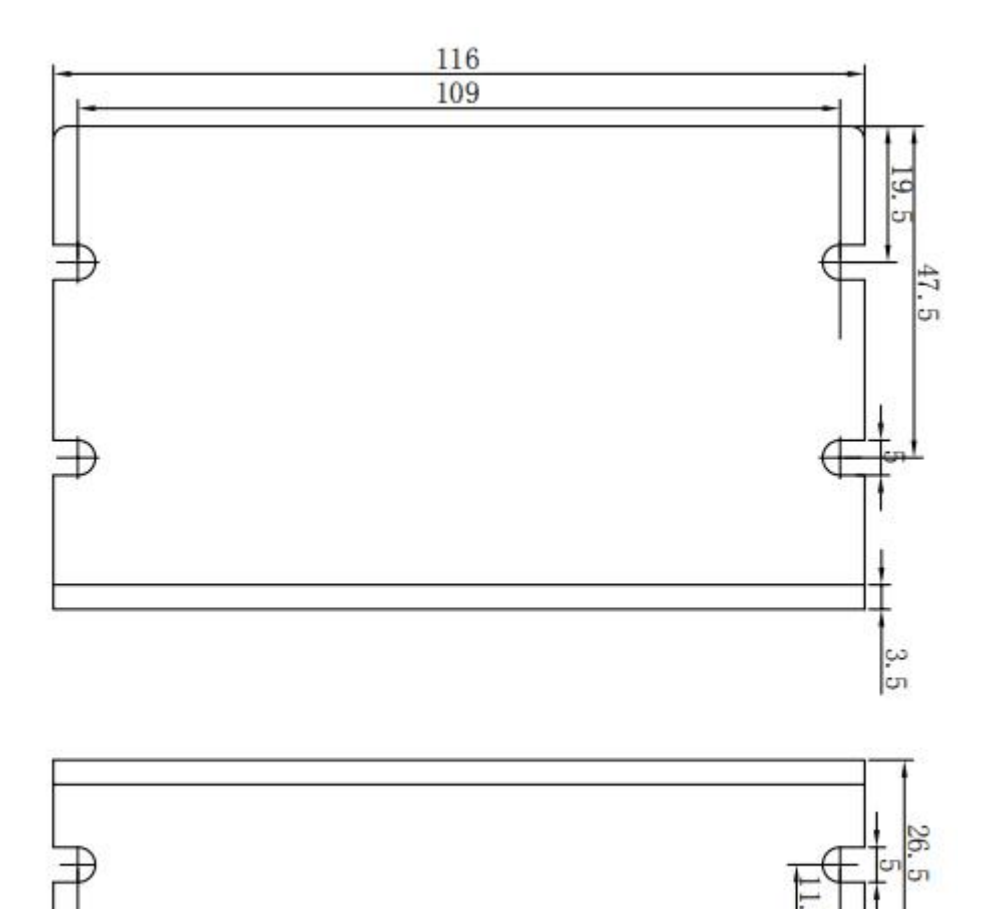

109

è'n

# <span id="page-8-0"></span>第二章 安装说明

### <span id="page-8-1"></span>2.1 驱动器的安装

### <span id="page-8-2"></span>2.1.1 安装场所

- 请安装在无日晒雨淋的安装柜内;
- 请勿在有硫化氢、氯气、氨、硫磺、氯化性气体、酸、碱、盐等腐蚀性及易燃性气体环境、可燃物等 附近使用本产品;
- 请勿安装在高温、潮湿、有灰尘、有金属粉尘的环境下;
- 无振动场所;
- **安装场所污染等级: PD2。**

### <span id="page-8-3"></span>2.1.2 环境条件

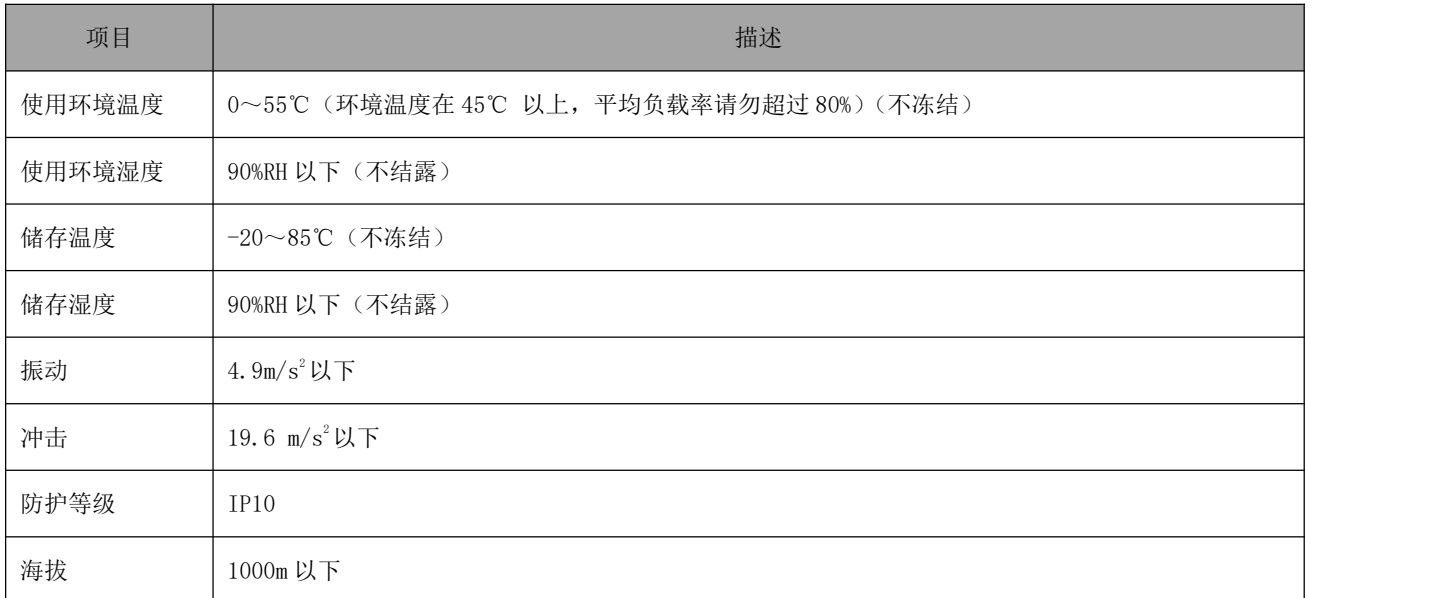

#### 表 2-1 驱动器安装环境

### <span id="page-9-0"></span>2.2 电机的安装

### <span id="page-9-1"></span>2.2.1 安装场所

- 请勿在有硫化氢、氯气、氨、硫磺、氯化性气体、酸、碱、盐等腐蚀性及易燃性气体环境、可燃物等 附近使用本产品;
- 在有磨削液、油雾、铁粉、切削等场所请选择带油封机型;
- 远离火炉等热源场所;
- 请勿在封闭环境中使用电机。封闭环境会导致电机高温,缩短使用寿命。

### <span id="page-9-2"></span>2.2.2 环境条件

| 项目     | 描述                         |
|--------|----------------------------|
| 使用环境温度 | -20~50℃ (不冻结)              |
| 使用环境湿度 | 20%~90%RH 以下 (不结露)         |
| 储存温度   | -20~60℃ (最高温度保证: 80℃72 小时) |
| 储存湿度   | 20%~90%RH 以下 (不结露)         |
| 振动     | 49m/s2以下                   |
| 冲击     | 490 m/s <sup>2</sup> 以下    |
| 防护等级   | IP54                       |
| 海拔     | 1000m 以下                   |

表 2-2 电机安装环境

# <span id="page-10-0"></span>第三章 接线

### <span id="page-10-1"></span>3.1 接线定义

### <span id="page-10-2"></span>3.1.1 电源输入端口

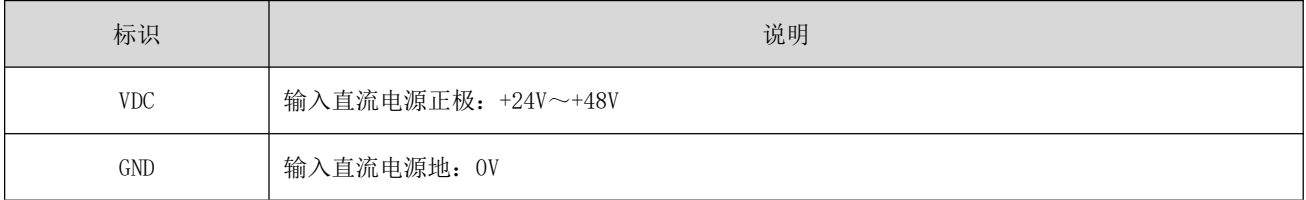

### <span id="page-10-3"></span>3.1.2 电机线端口

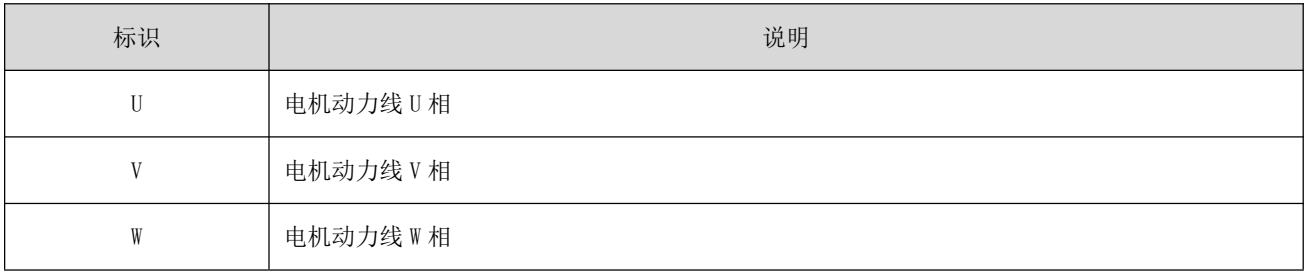

### <span id="page-10-4"></span>控制信号端口

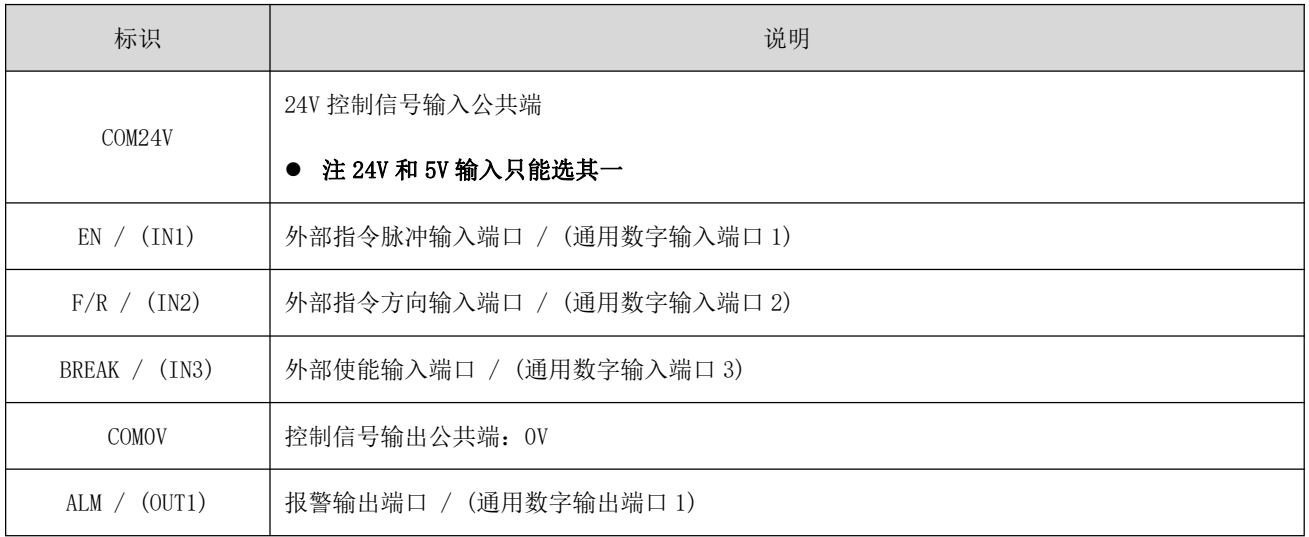

## <span id="page-11-0"></span>3.1.4 RS485 通讯端口

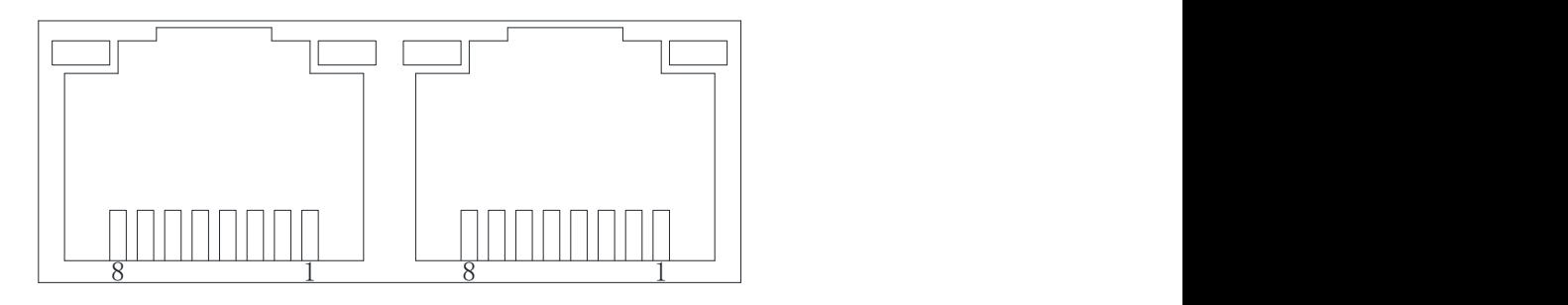

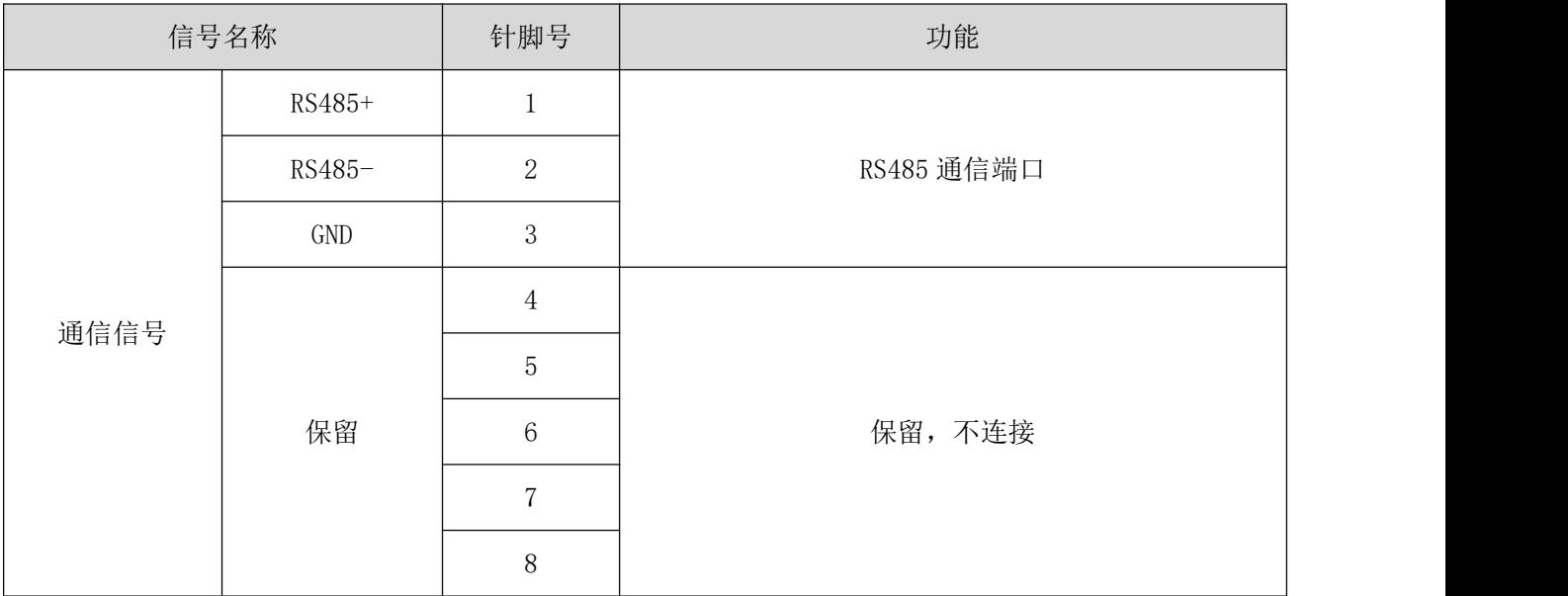

### <span id="page-12-0"></span>3.2 数字输入**/**输出接口原理

### <span id="page-12-1"></span>数字输入接口

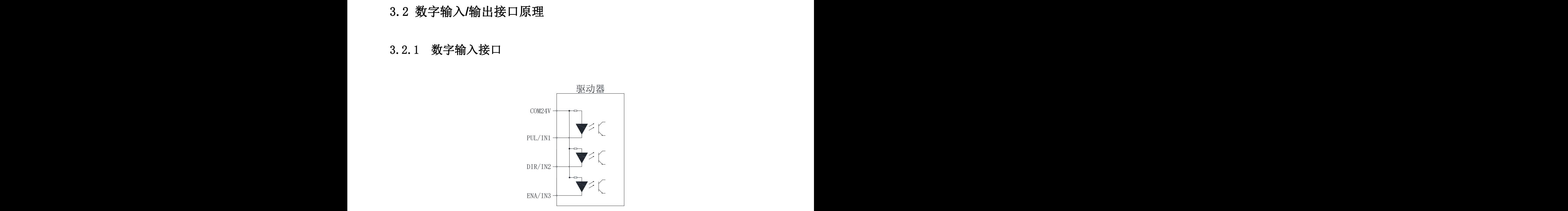

图 3-1 数字输入接口原理

- 驱动器可以接收 24V 或 5V 输入信号(只能选其一), 如果输入信号为 24V, 请使用 COM24V 公共端; 如 果输入信号为 5V,请使用 COM5V 公共端。不正确的接线将有可能导致驱动器损坏 !<br>● 当上位机为继电器输出时的接线示意图
	- 当上位机为继电器输出时的接线示意图

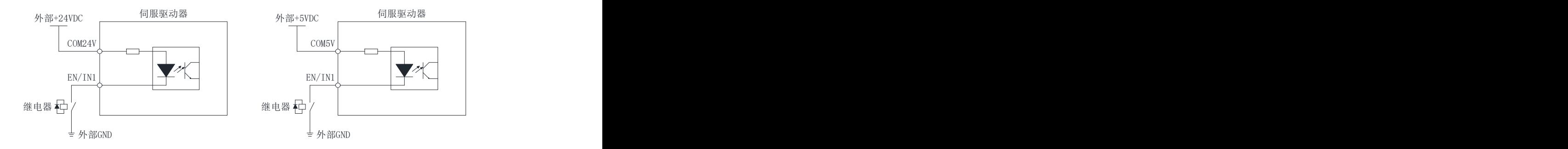

图 5-2 上位机为继电器输出接线示意图

● 当上位机为集电极开路输出时接线示意图

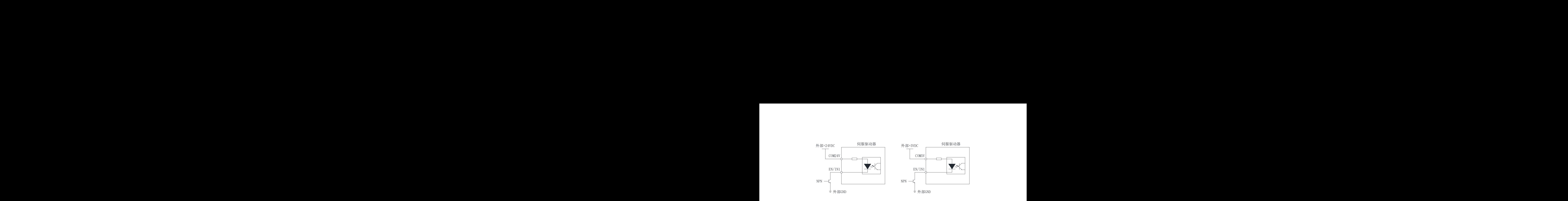

图 5-3 上位机为集电极开路输出接线示意图

注意:不支持 PNP 输入

# <span id="page-13-0"></span>n 输入<br>p 出接口<br><sub>电隔离输出信号</sub><br>电隔离输出信号  $3, 2, 2$ 数字输出接口

DRV 系列包含一路光电隔离输出信号:

ALM/OUT1 的输出电流能力达 30mA

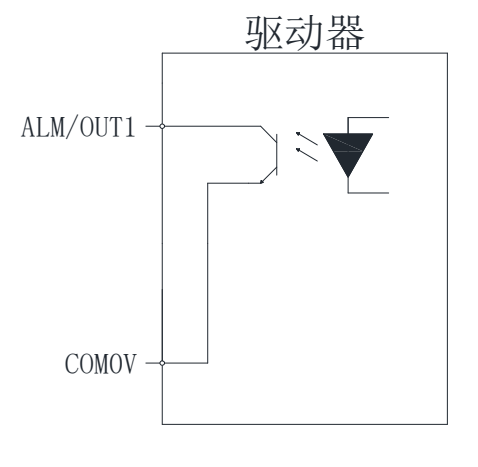

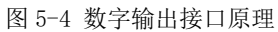

#### 当上位机装置为继电器输入时

正确接线:  $\Box$  PT  $\Box$ 2 $\rightarrow$ 下降 摔死

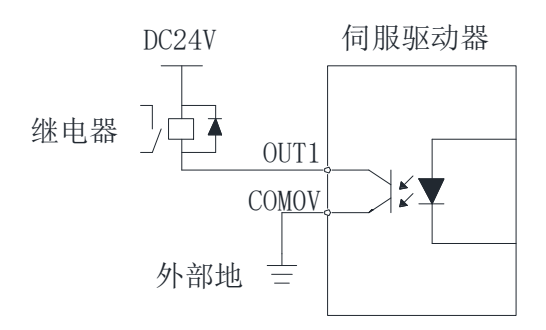

图 5-5 上位机继电器输入正确接线示意图

错误接线:

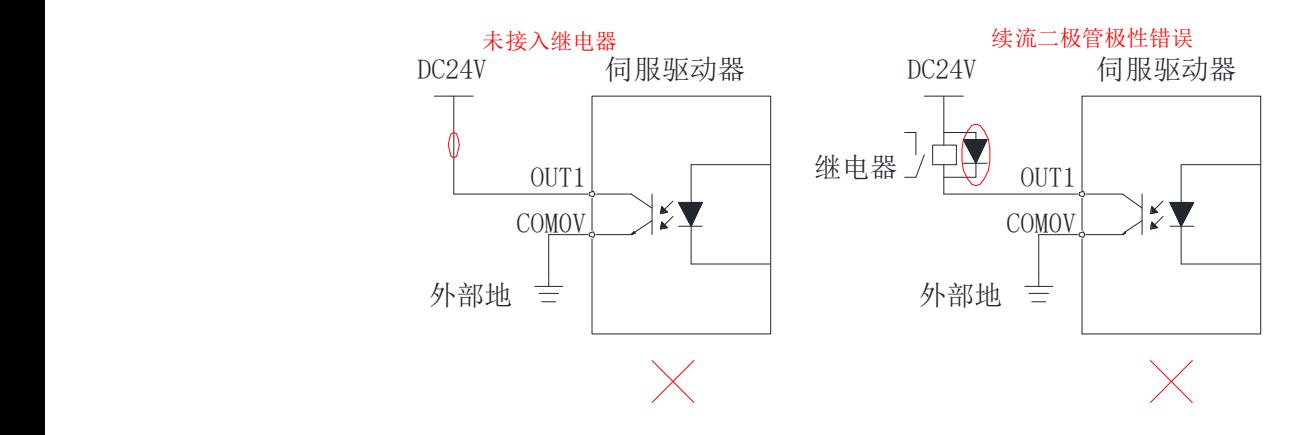

图 5-6 上位机继电器输入错误接线示意图

当上位机装置为光耦输入时:

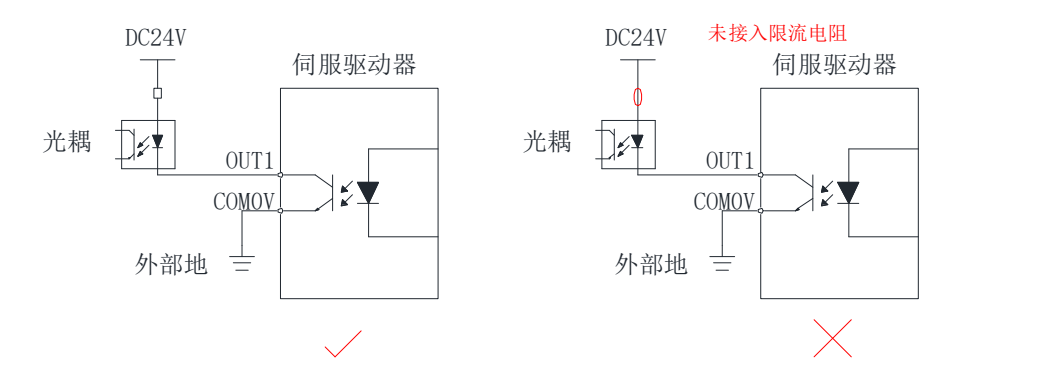

图 5-7 上位机光耦输入接线示意图

# <span id="page-15-0"></span>第四章 运行

### <span id="page-15-1"></span>4.1 基本设定

### <span id="page-15-2"></span>4.1.1 运行前检查

驱动器和电机运行前需进行一下检查:

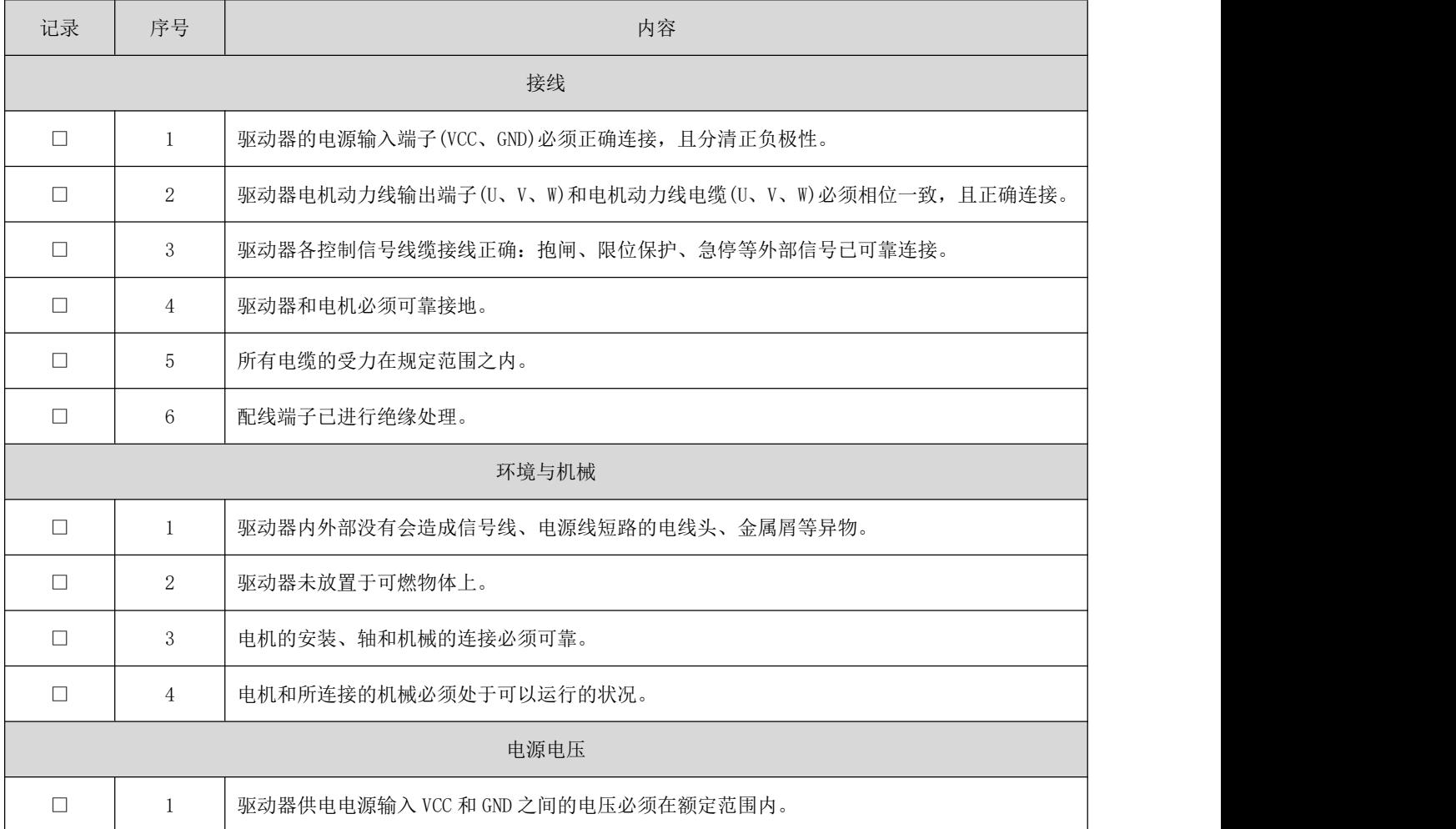

### <span id="page-15-3"></span>4.2 电机参数自识别

S400 在适配一台电机时,需要使用电机的极对数、电感、电阻、反电动势系数,可以通过以下步骤进行操 作:

- 1、 请用户正确设定电机的极对数参数 Pn1,错误的设定值将导致运行的转速不正确;
- 2、 设定电机的额定电流 Pn15,设定电机的电阻、电感估算电流 Pn13、Pn14,一般设定为额定电流的 25%;
- 3、 Pn29 设定为 0, 以使能参数识别功能;
- 4、 通过 Pn90 写入 1 进行参数保存后, 过 2s 钟, 断电重启驱动器;
- 5、 驱动器重启后, Pn23 写入 0, 过 2s 钟后, Pn23 写入 1 后, Pn24 再写入 1, 这时候开始启动参数识别;
- 6、 这时候 Pn36 会快速变成 3,电机会听到轻微蜂鸣声,也表示校准已经开始;
- 7、 在 Pn37 的值大于 3 后,电机开始旋转,并且在整个校准过程中不允许出现电机停转,如果出现电机停 转,请马上通过 Pn23 写入 0 停止校准,并咨询售后;
- 8、 在电机不出现停转情况下, 在 Pn37 值为 13 时, 电机校准结束, 此时电机在正常旋转中, 通过 Pn24 写 入 0 停止电机的运行;
- 9、 将 Pn58/Pn59 的参数写入 Pn4/Pn5;
- 10、 将 Pn62/Pn63 的参数写入 Pn6/Pn7;
- 11、 将 Pn64/Pn65 的参数写入 Pn8/Pn9;
- 12、 将 Pn66/Pn67 的参数写入 Pn10/Pn11;
- 13、 将 Pn29 设定为 1;
- 14、 通过 Pn90 写入 1 进行参数保存后, 过 2s 钟, 断电重启驱动器;
- 15、 校准结束,电机可以正常运行;如果是驱动器适配的都是同一型号的电机,则只需要进行参数导入即 可。<br>

### <span id="page-16-0"></span>4.3 应用模式

### <span id="page-16-1"></span>4.3.1 电位器调速功能

在该控制模式下,速度指令由电位器或者用户外部模拟量输入给定。其说明如下:

名词解释:

零漂:指模拟通道输入电压为零时,驱动器采样电压值相对于 GND 的数值。

偏置:指零漂校正后,采样电压为零时对应模拟通道输入电压值。

死区:指使采样电压为零时,对应模拟通道输入电压区间。

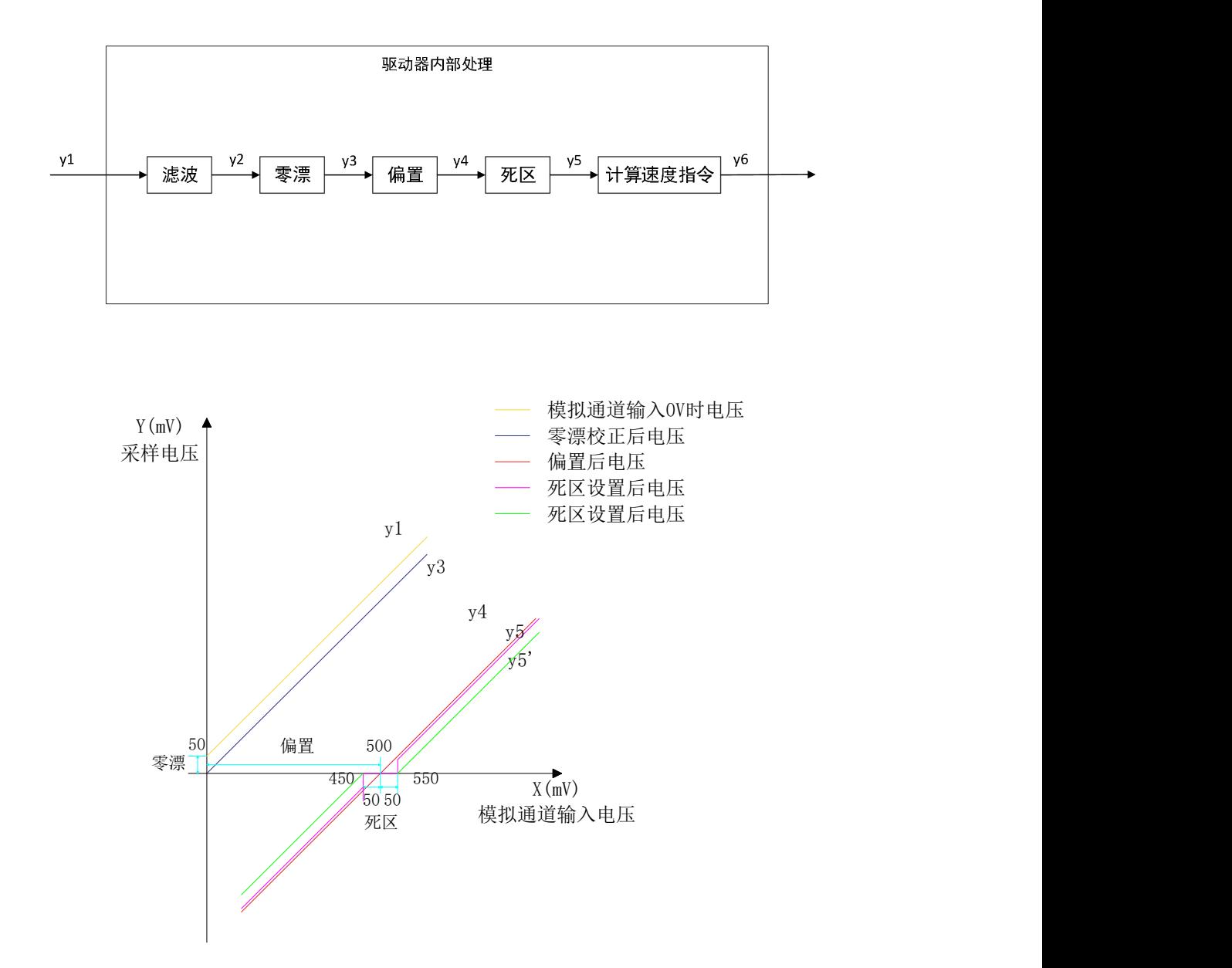

#### ● 滤波:

驱动器提供模拟滤波功能,通过设置模拟通道低通滤波截止频率 Pn123 参数。可防止由于模拟输入电压不 稳定导致的电机指令波动,也可以减弱由干扰信号引起的电机错误动作。滤波功能对零漂、死区无消除或 抑制作用。

零漂校正:

● 校正实际输入电压为 OV 时, 模拟通道输出电压偏离 OV 的数值。

图中,未经驱动器内部处理的模拟通道输出电压如 y<sub>1</sub>所示。设定一个较大的低通滤波截止频率,可假定滤 波后的采样电压 y<sub>2</sub>与 y<sub>1</sub>一致。

可见, 实际输入电压为 x=0 时, 输出电压 y1=50mV, 此时 50mV 即称为零漂。

手动设置 Pn125=50mV, 经过零漂校正后, 采样电压如 y3所示。y3=y1-50。

可通过将偏置、死区均设为 0 时, 在模拟量输入为 0V 的情况下, 通过 Pn127 号参数计算出模拟通道的零漂 值。

#### 偏置设置:

设定采样电压为 OV 时, 对应的模拟输入电压值。

如图,预设定采样电压 y4=0 时,对应的实际输入电压 x=500mV,此 500mV 即称为偏置。 手动设置 Pn122=500mV, 经过偏置后, 采样电压 y4=x-500=y3-500。

● 死区校正:

限定驱动器采样电压不为 0 时,有效的输入电压范围。

偏置设置完成后,输入电压 x 在 450mV 和 550mV 以内时,采样电压值均为 0, 此 50mV 即称为死区。

设置 Pn124=50mV, 经过死区校正后, 采样电压如 y<sub>5</sub> (Pn131=0 时) 或 y<sub>5</sub> (Pn131=1 时) 所示。

Pn131=0 时:

$$
y_5 = \begin{cases} 0 & 450 \le x \le 550 \\ y_4 & 0 \le x < 450 \ \text{g} \times 550 < x \le 5000 \end{cases}
$$

Pn131=1 时:

$$
y_5' = \begin{cases} 0 & 450 \le x \le 550\\ y_4 - Pn202 & 0 \le x < 450 \text{ } \text{if } 550 < x \le 5000 \end{cases}
$$

计算速度指令:

零漂、偏置、死区设定完成后,需通过 Pn126 设定此时的采样电压中, 5.0V 对应的速度指令值, 实际速度 指令 y6:

$$
y_6 = \frac{y_5}{5000} \times Pn204
$$

当完成正确设置后,可通过 Pn128 实时查看模拟输入通道的采样电压值,也可以通过 Pn129 查看输入的模 拟量电压对应的速度指令值。

电位器控制模式有两种运行方式:

- 由一个输入控制启停、一个输入控制方向的:启停+方向运行方式
- 由一个输入控制正转、一个输入控制反转的:正转+反转运行方式

关联参数说明

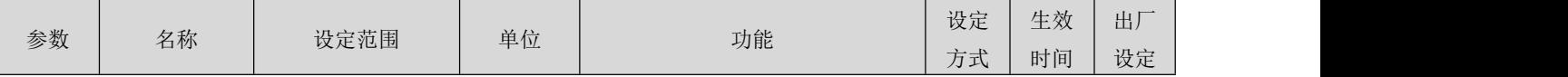

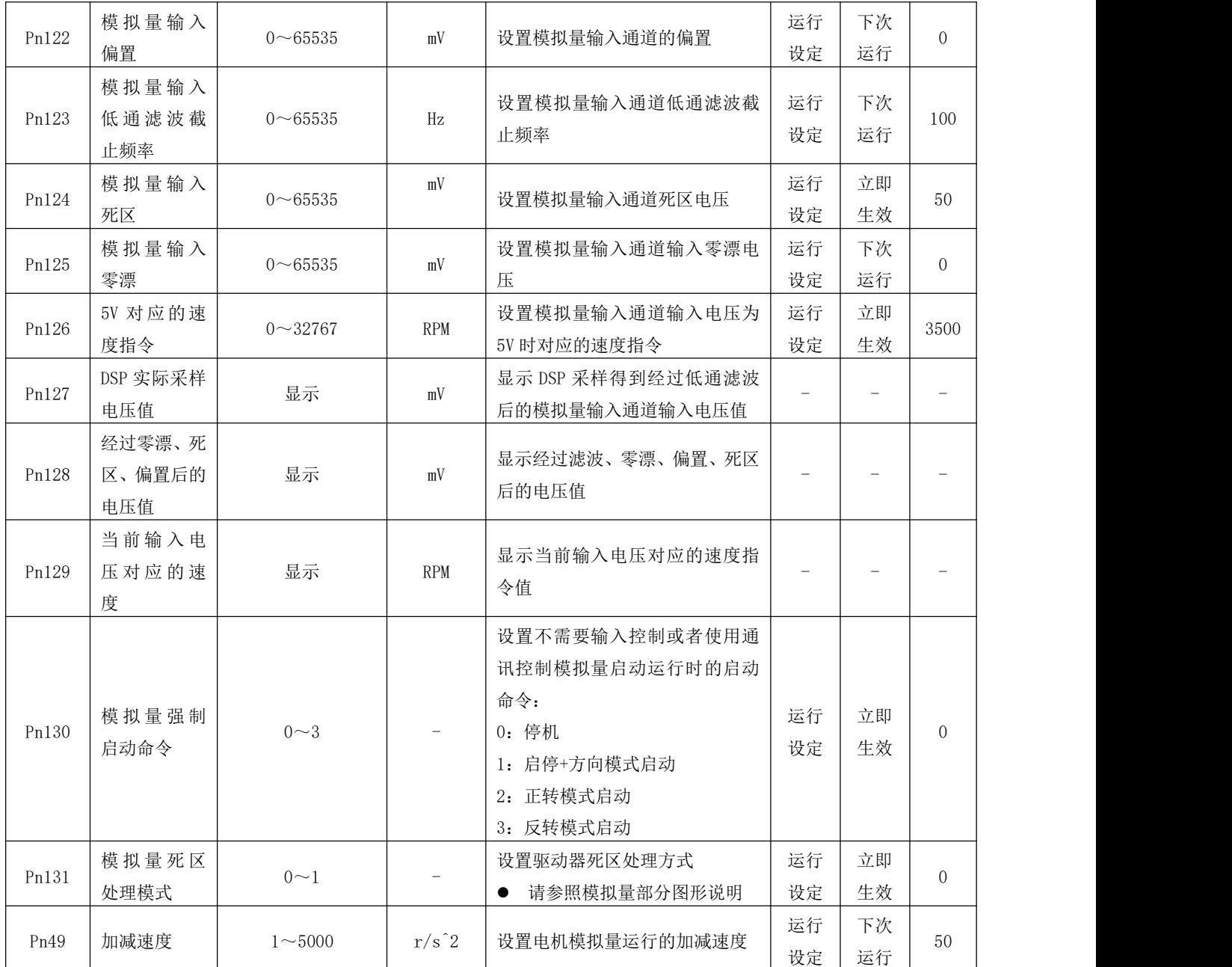

启停控制方式:

启停+方向运行模式:

1、 通过设定 IN 端子功能为 FunIN.26(FUNC6:电位器启停)、FunIN.18(SpdDirSel:速度指令方向设定), 实现电机的运行;

2、 通过设定 IN 端子功能为 FunIN.18(SpdDirSel:速度指令方向设定),通讯方式或者预设定参数 Pn130=3 (启动,停机需要写入 Pn130=0),实现电机的启停(注意:在该模式下,如果预设定 Pn130=1,则在驱动 器使能后,电机将运行,即电机启停由驱动器使能控制)。

注:在运行中可以通过通讯修改速度 Pn126 号参数,驱动器即时响应。其符号表征了电机的运行方向:

正转+反转运行模式:

1、 通过设定 IN 端子功能为 FunIN.24(FUNC4:电位器正转)、FunIN.25(FUNC5:电位器反转),实现电机 运行;

2、 通过驱动器使能后,写入 Pn130=1(正转)/Pn130=2(反转),实现电机运行。

注: 在运行中可以通过通讯修改速度 Pn126 号参数, 驱动器即时响应。其符号表征了电机的运行方向:

### <span id="page-20-0"></span>4.3.2 PWM 调速功能:

该控制模式下,通过伺服驱动器的 IN1(EN)数字输入端口输入 PWM 占空比信号,PWM 信号的频率要求在 100Hz 以上,并尽量控制在 10KHz 以下。PWM 信号的占空比在 0%~100%之间,基准值为 Pn47 参数设定的转速, 即: 驱动器速度指令 = Pn47 x PWM 信号占空比。

关联参数说明

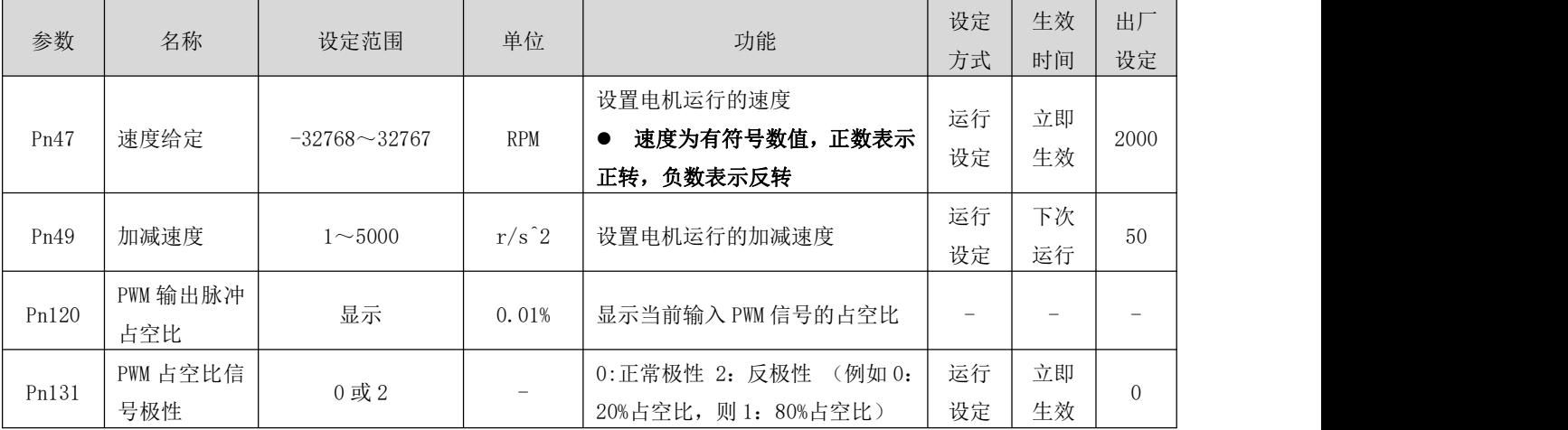

<span id="page-20-1"></span>PWM 占空比输入: 设置 IN1 端子功能为 0-普通输入(只能设置 IN1 端子为 PWM 占空比输入);

启停控制方式:

启停+方向运行模式:

通过设定 IN 端子功能为 FunIN. 29 (FUNC9: PWM 启停)、FunIN. 18 (SpdDirSel: 速度指令方向设定), 实现 电机的运行;

正转+反转运行模式:

通过设定 IN 端子功能为 FunIN. 27 (FUNC7: PWM 正转)、FunIN. 28 (FUNC8: PWM 反转), 实现电机运行;

### <span id="page-21-0"></span>通讯控制功能:

该控制模式下,通过 RS485 通讯方式去启停电机、修改电机运行速度:

关联参数说明

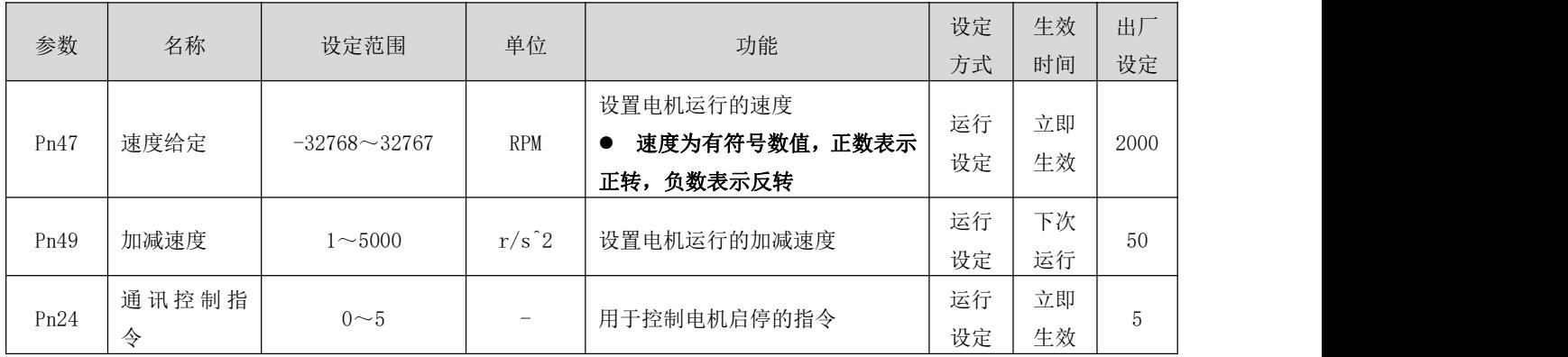

启停控制方式:

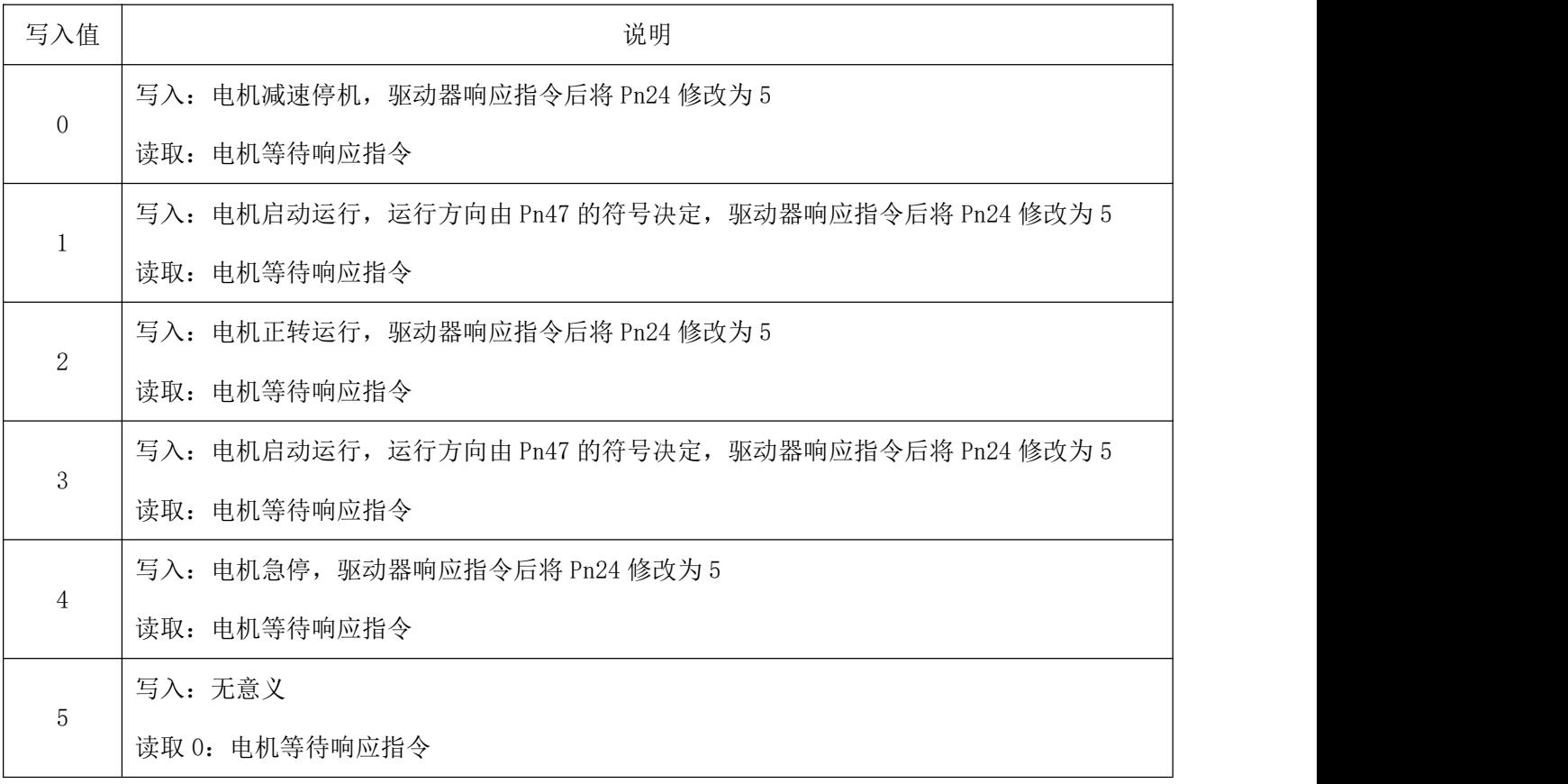

# <span id="page-23-0"></span>第五章 参数说明

● 通过通讯修改驱动器参数,仅是将参数值下发到了驱动器的 RAM 区域,驱动器重启后,参数值将会恢 复回被修改前的数值,如需永久保存参数(掉电重启后仍有效),请通过 Pn90 写入数值 1(锐特技术调试软 件上的"保存参数"按钮),以使得参数值保存至驱动器的 FLASH 扇区。

非特别指明参数,均为立即生效(不需要永久保存后,掉电重启)。

### <span id="page-23-1"></span>5.1 参数一览表

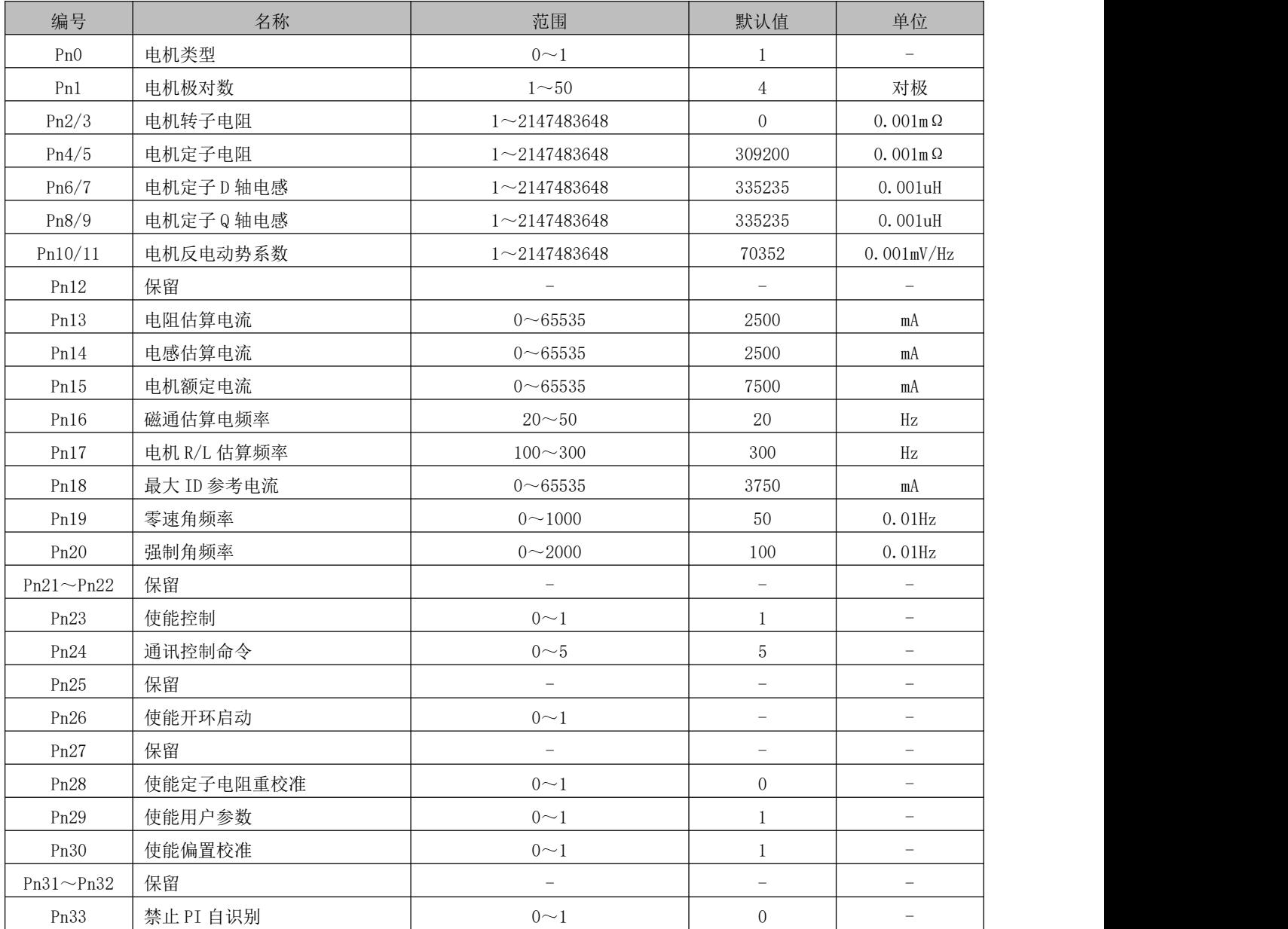

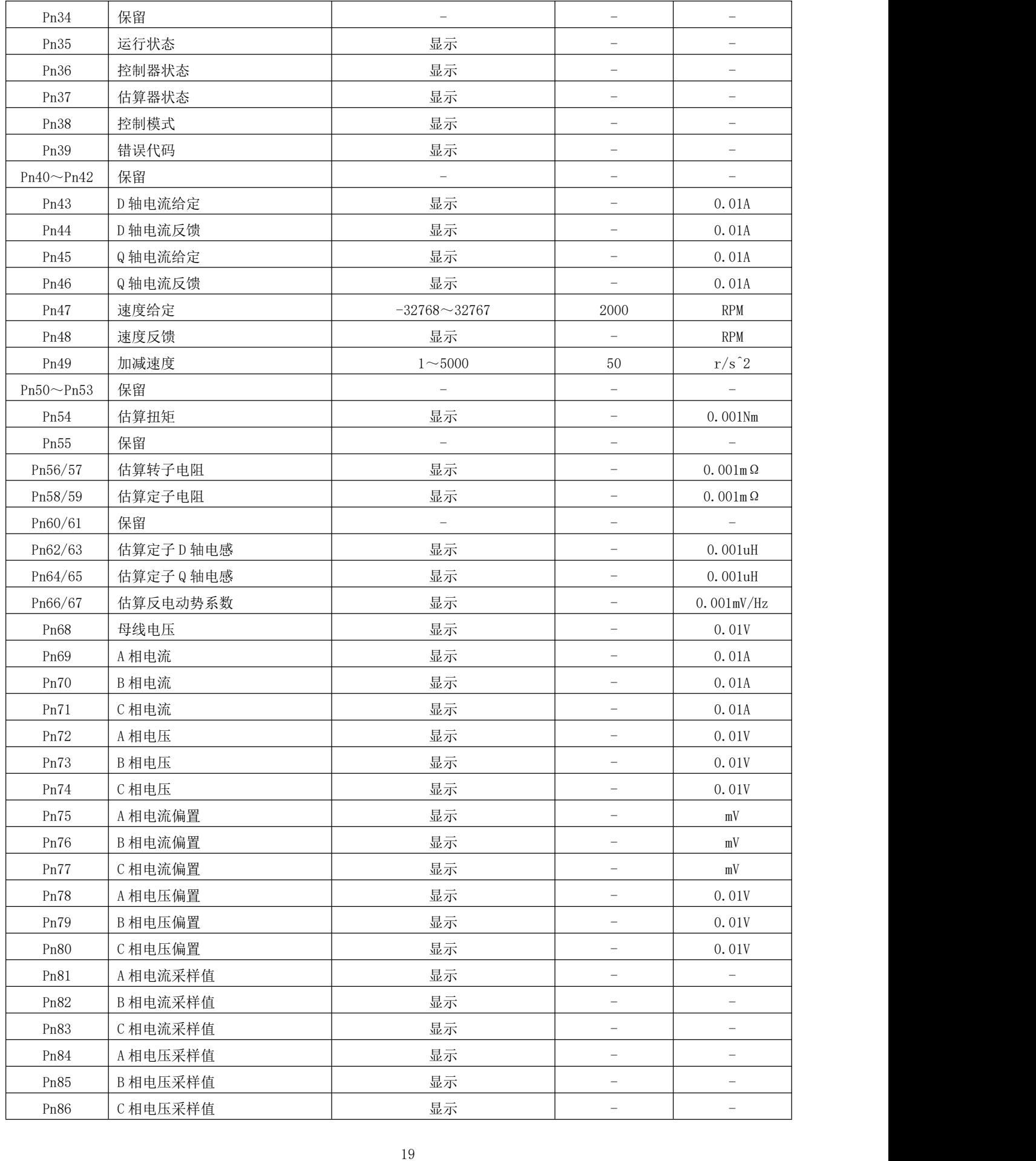

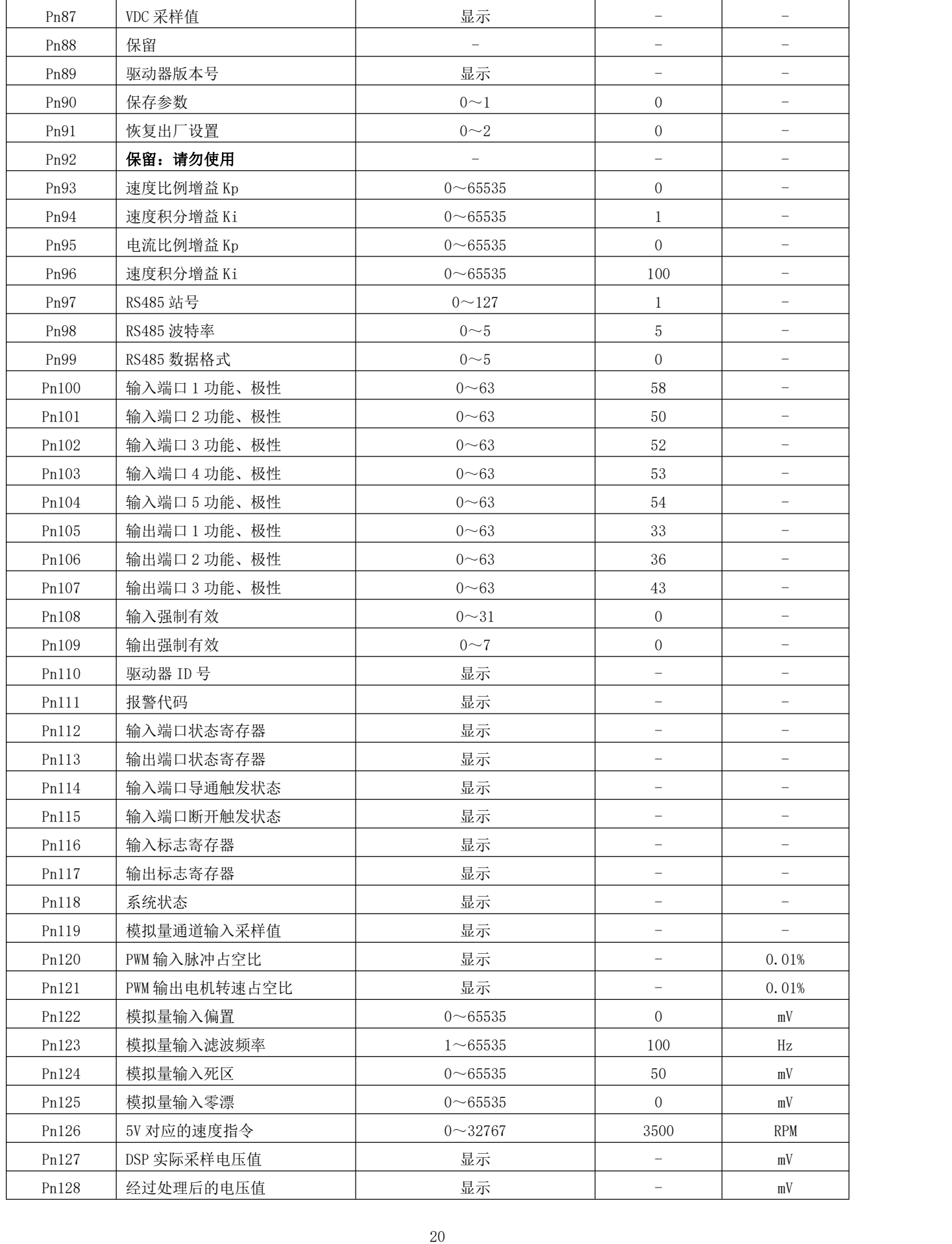

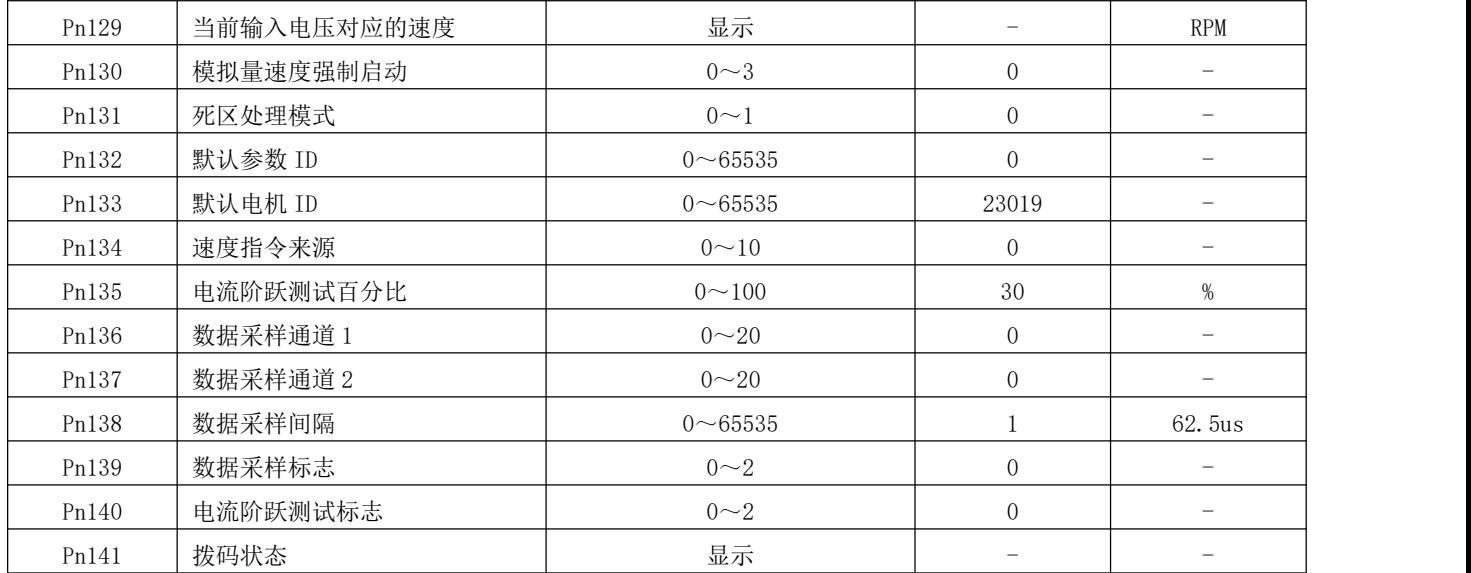

### <span id="page-26-0"></span>5.2 参数功能

### <span id="page-26-1"></span>5.2.1 电机参数

● 注: 除非特别注明, 以下电机参数均需要通过 Pn90 写入数值 1 (锐特技术调试软件上的"保存参数"按 钮),以使得参数值保存至驱动器的 FLASH 扇区后,重启驱动器生效。

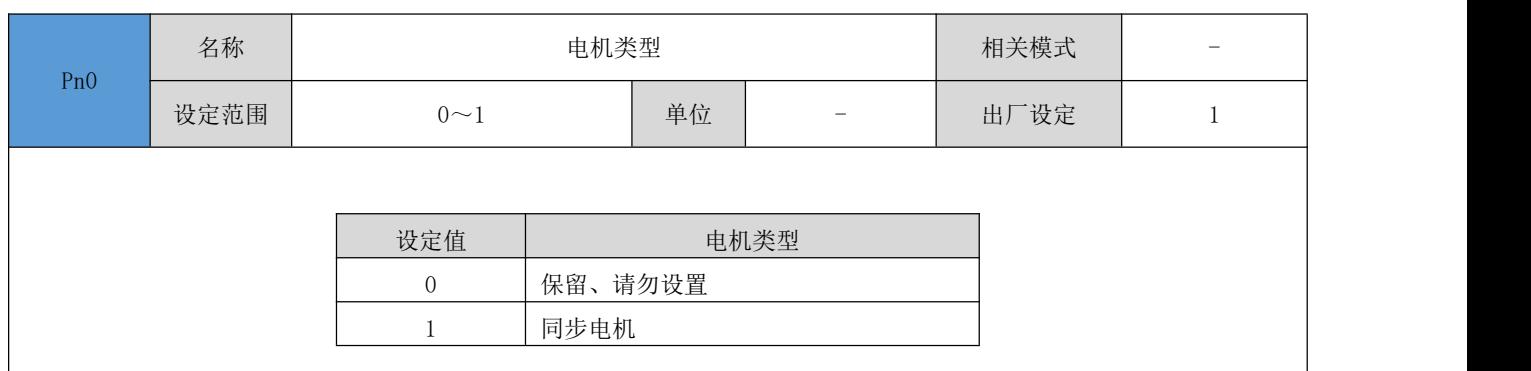

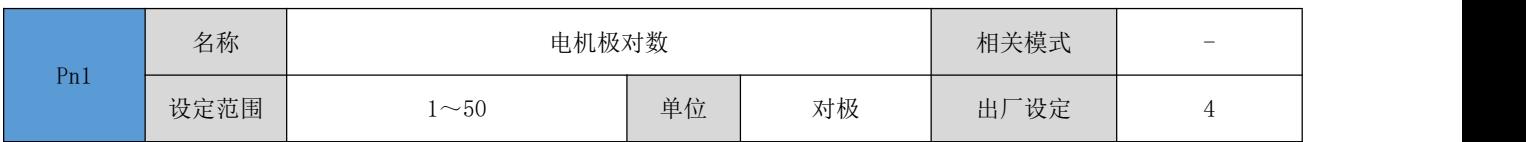

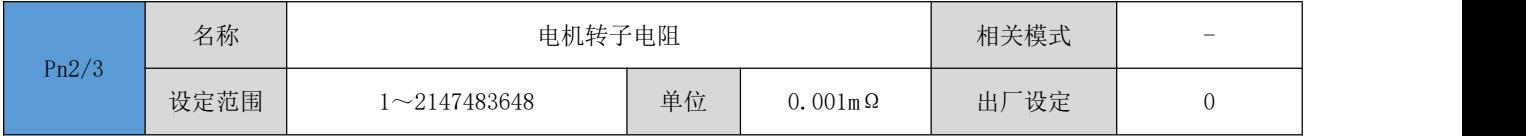

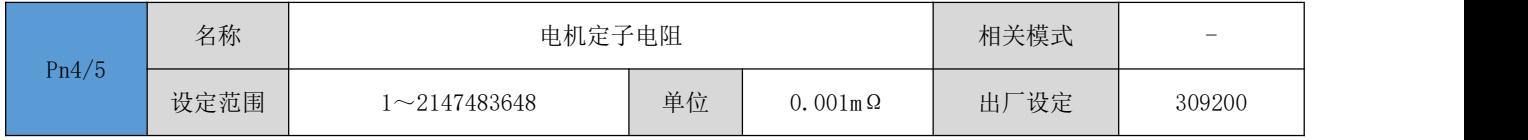

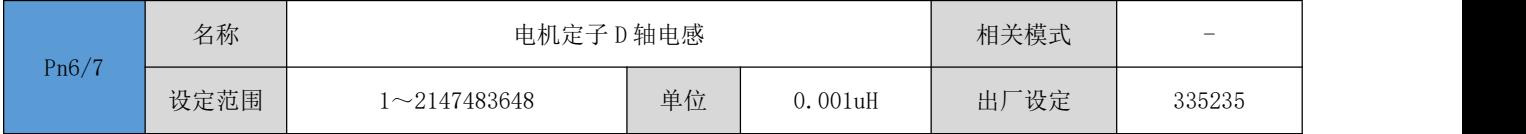

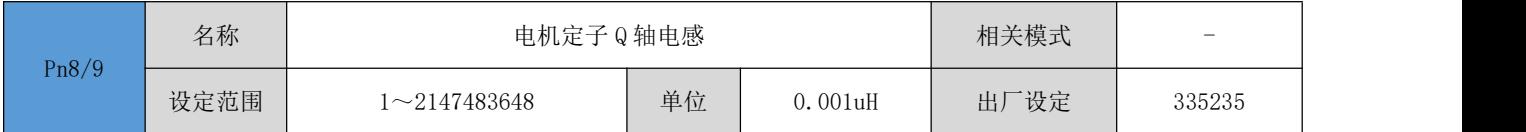

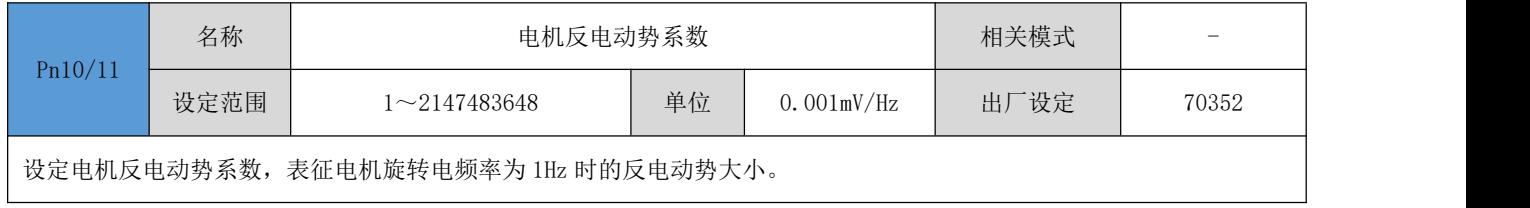

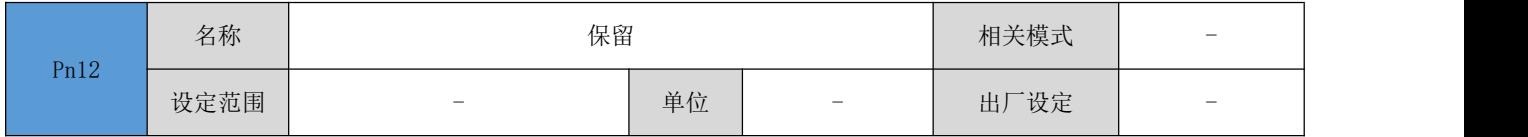

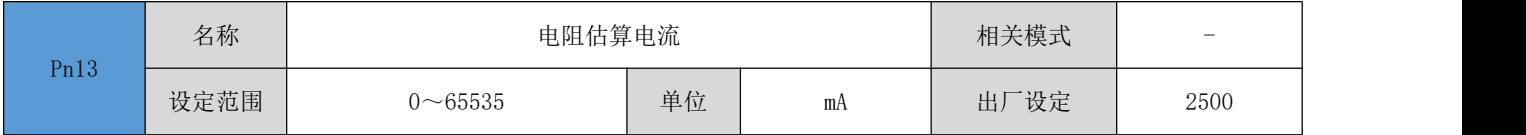

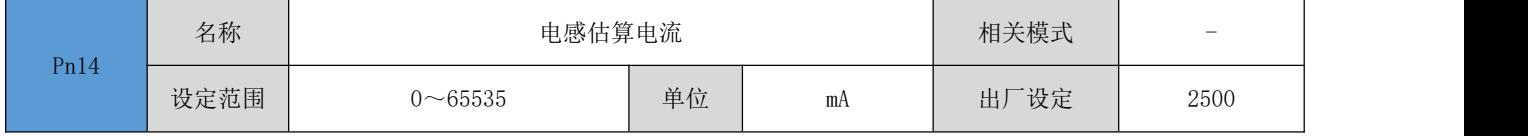

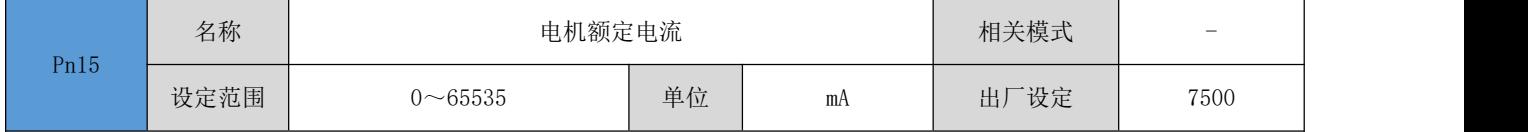

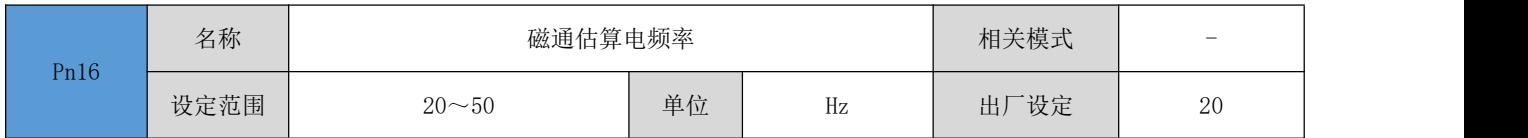

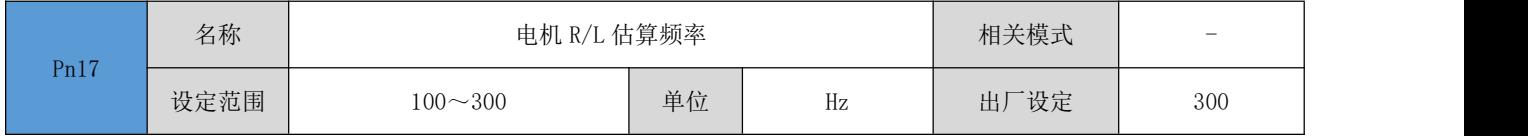

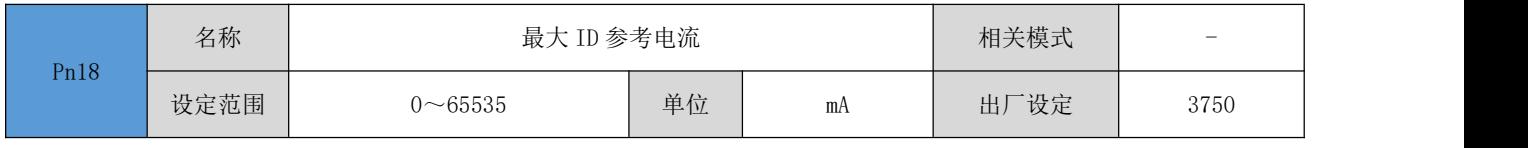

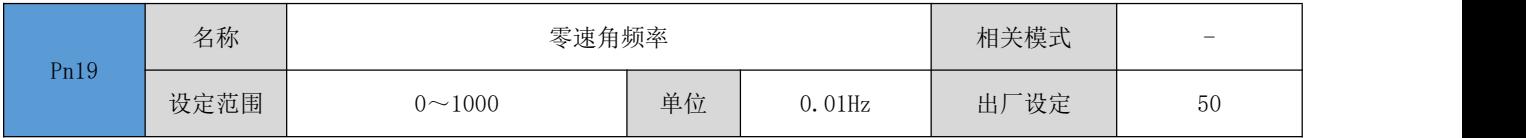

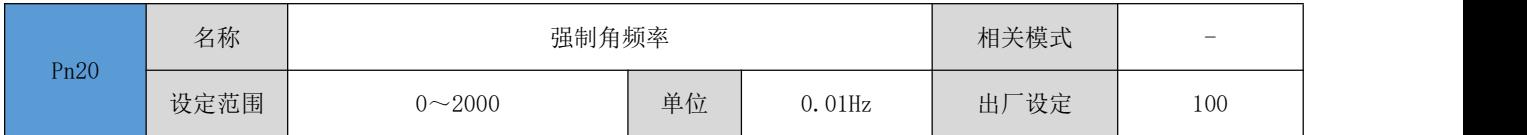

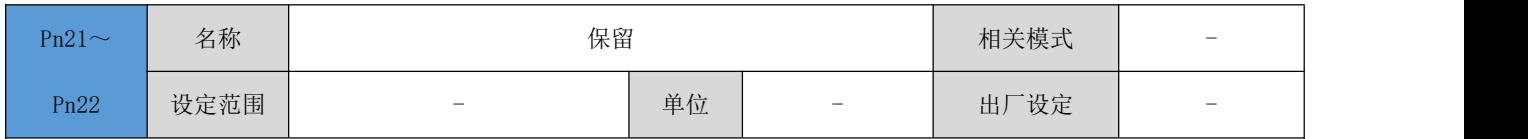

### <span id="page-28-0"></span>控制参数

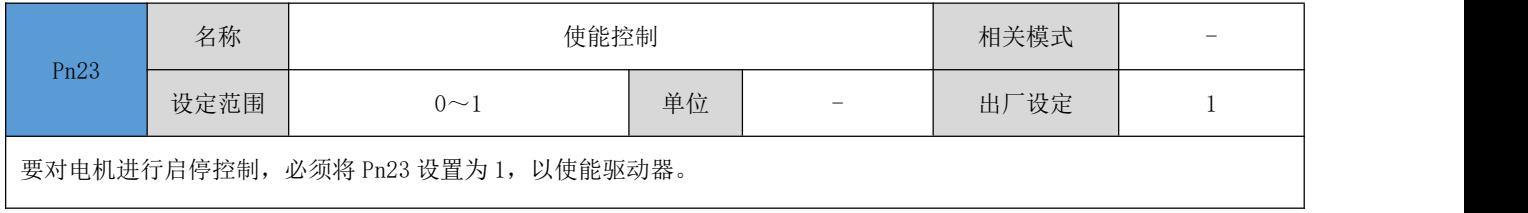

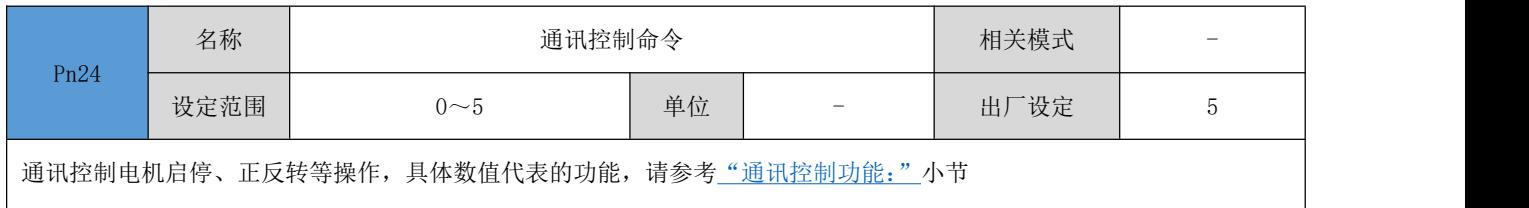

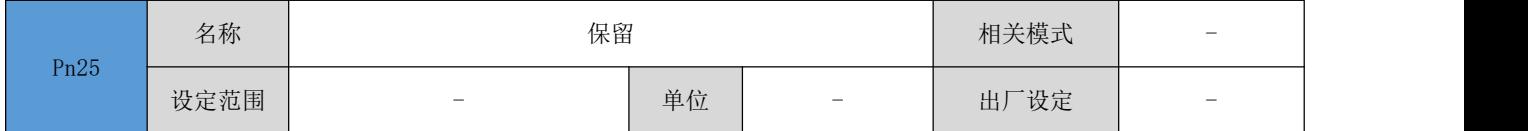

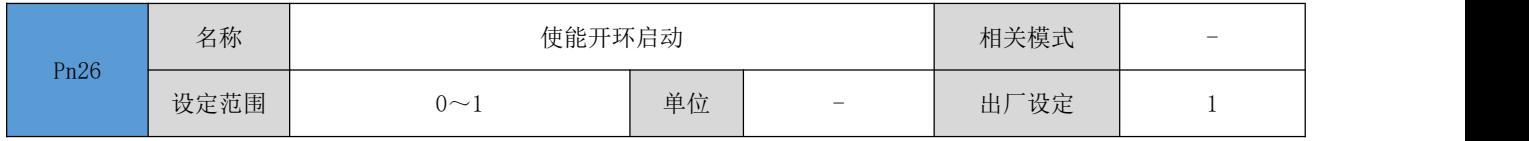

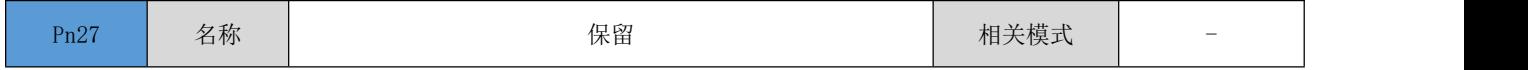

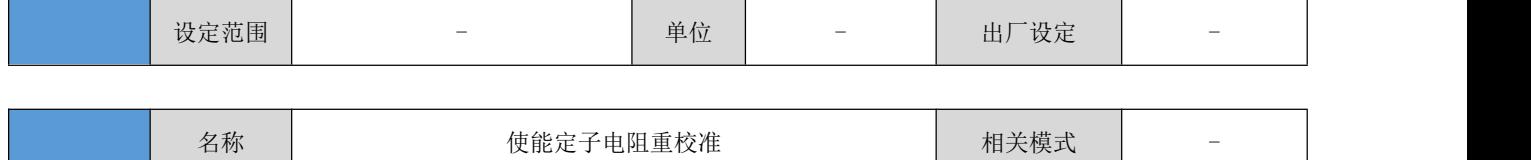

设置每次启动运行时,是否对电机的定子电阻进行估算。定子估算需要花费一定时间,如果需要快速启动,请设置为 0.

设定范围 0~1 | 单位 | - | 出厂设定 | 0 |

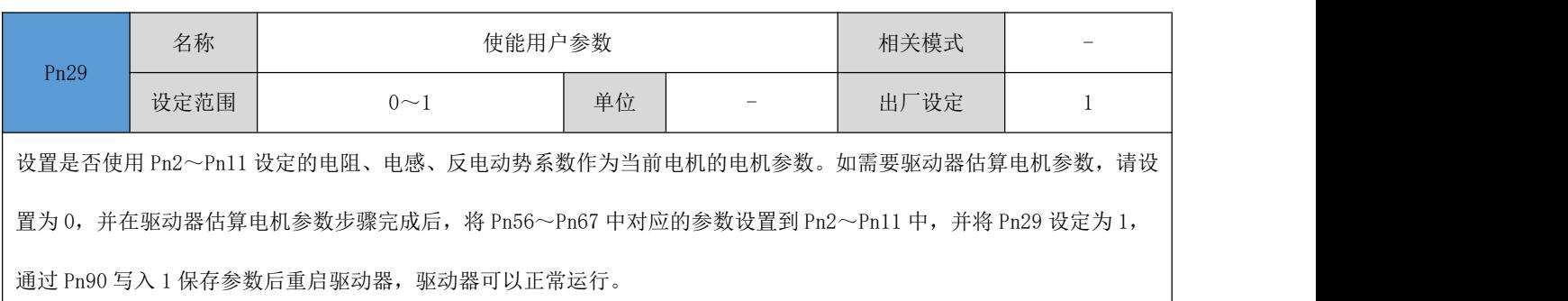

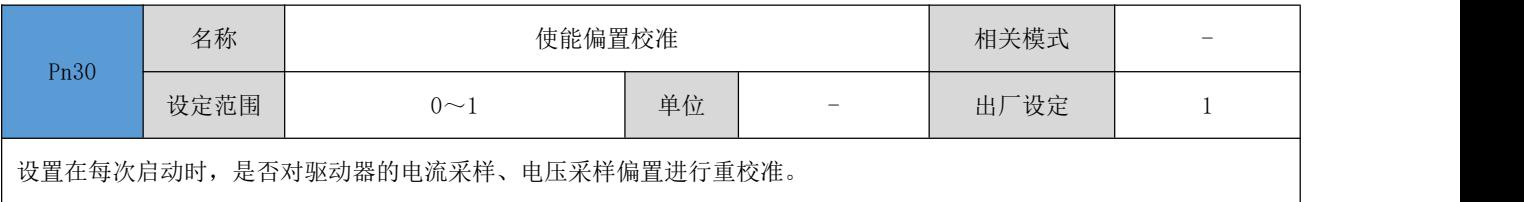

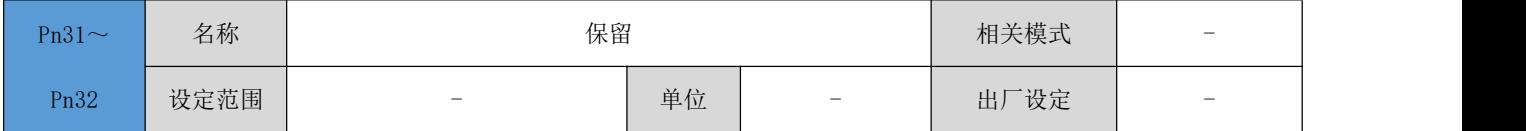

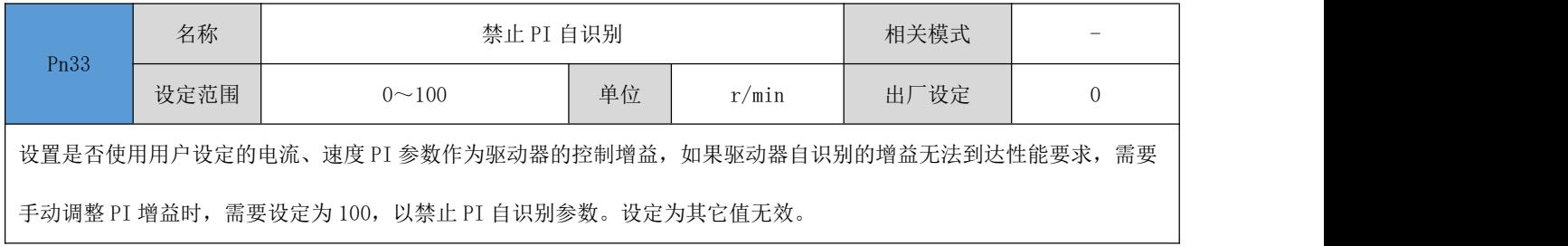

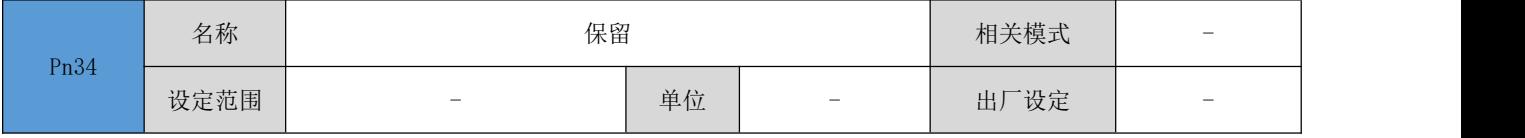

### <span id="page-29-0"></span>5.2.3 显示参数

Pn28

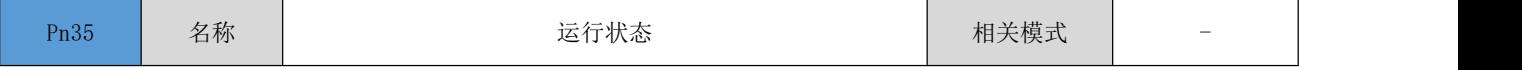

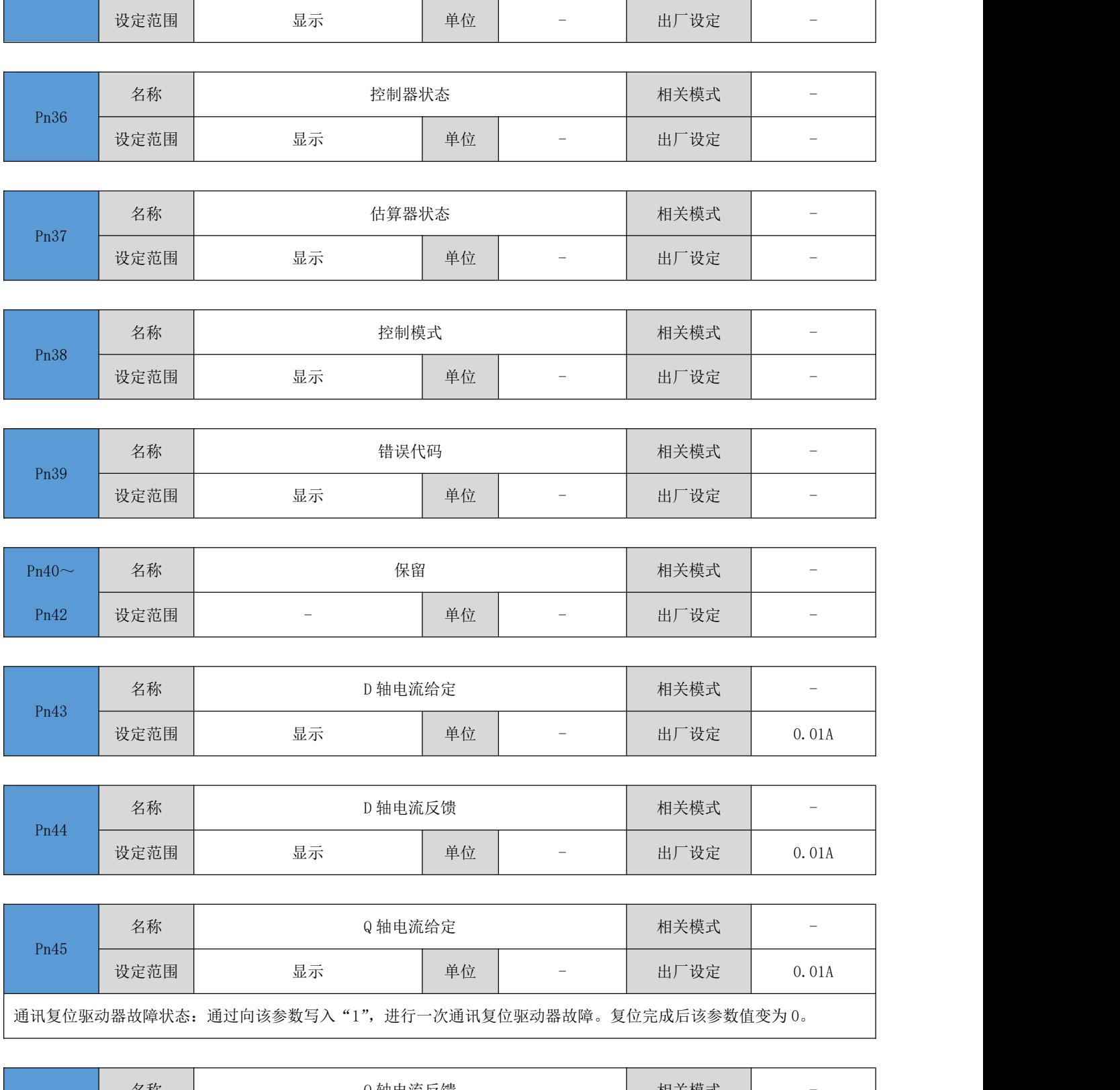

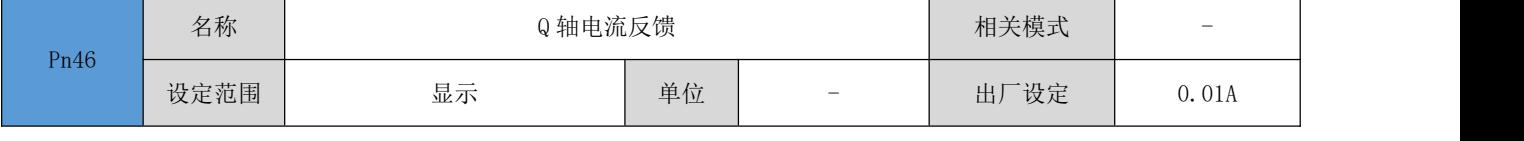

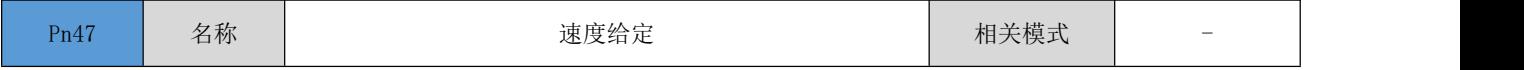

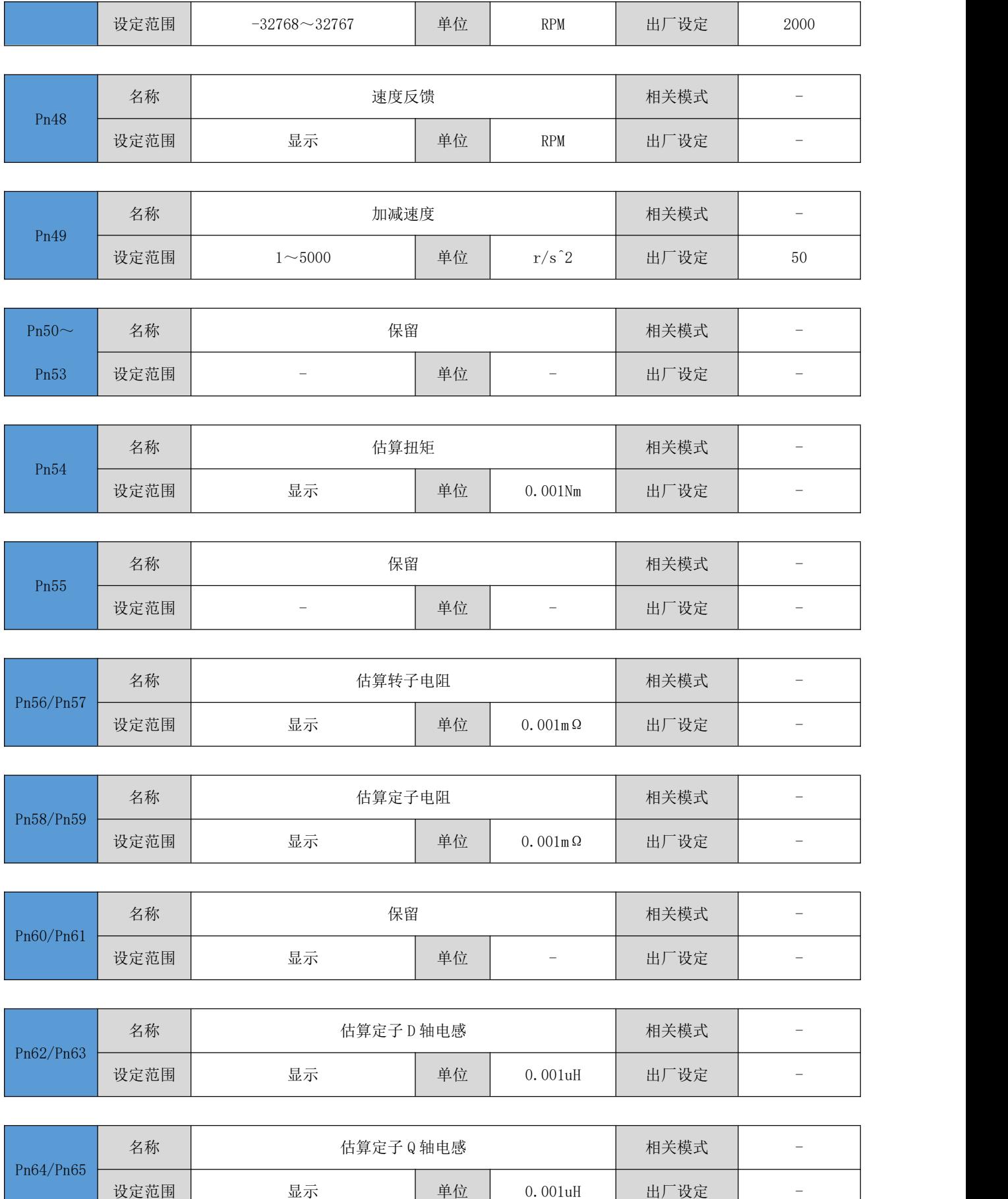

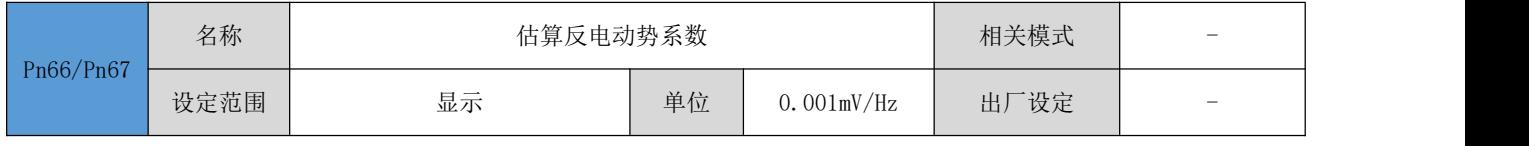

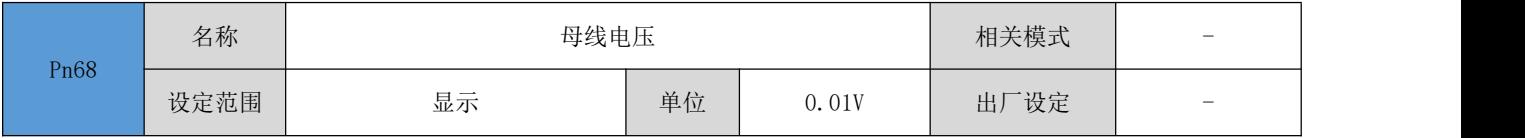

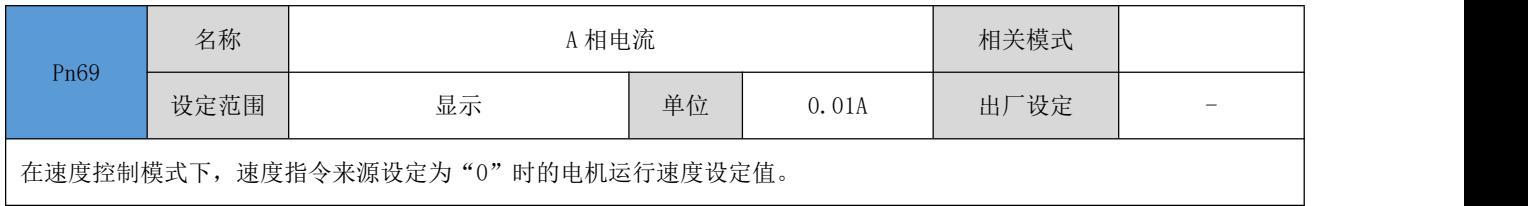

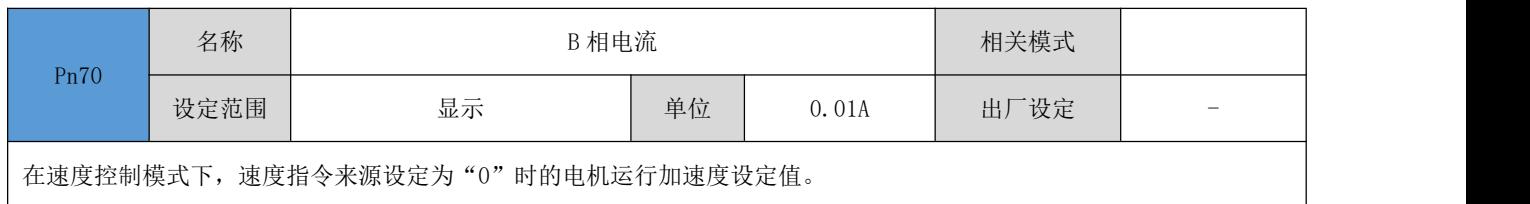

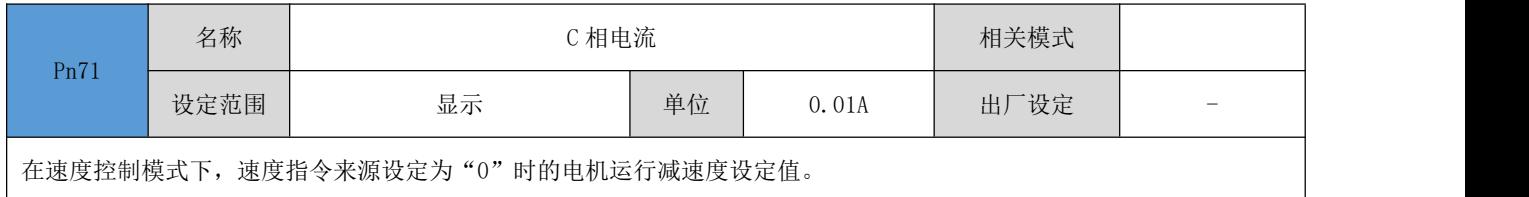

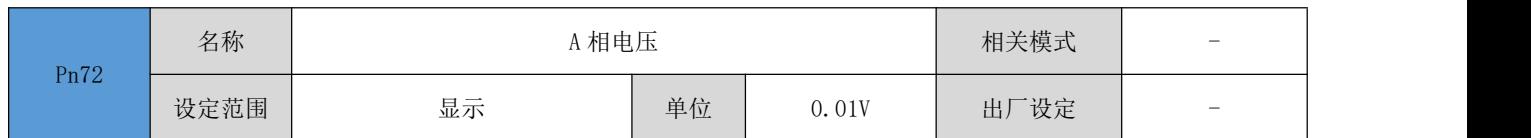

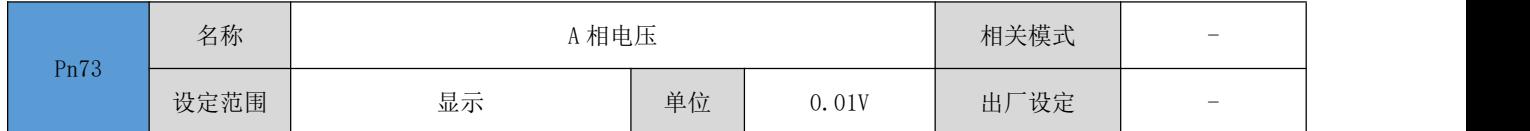

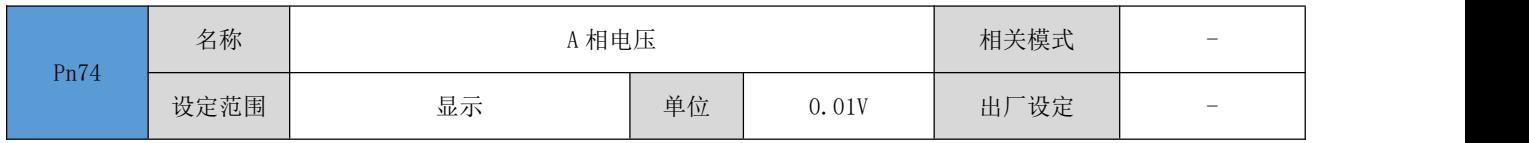

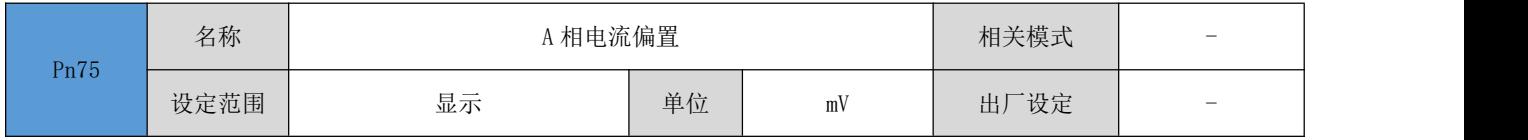

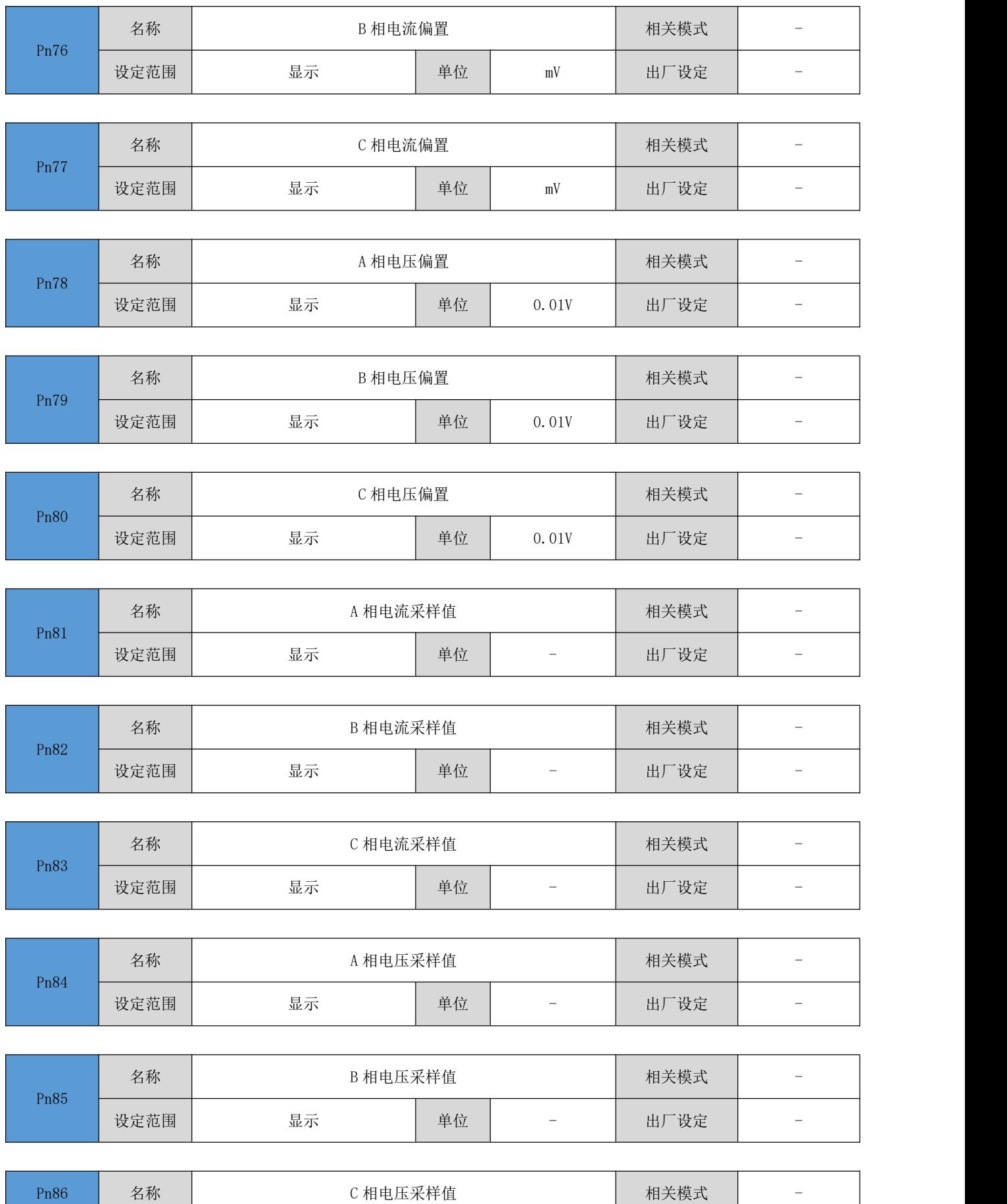

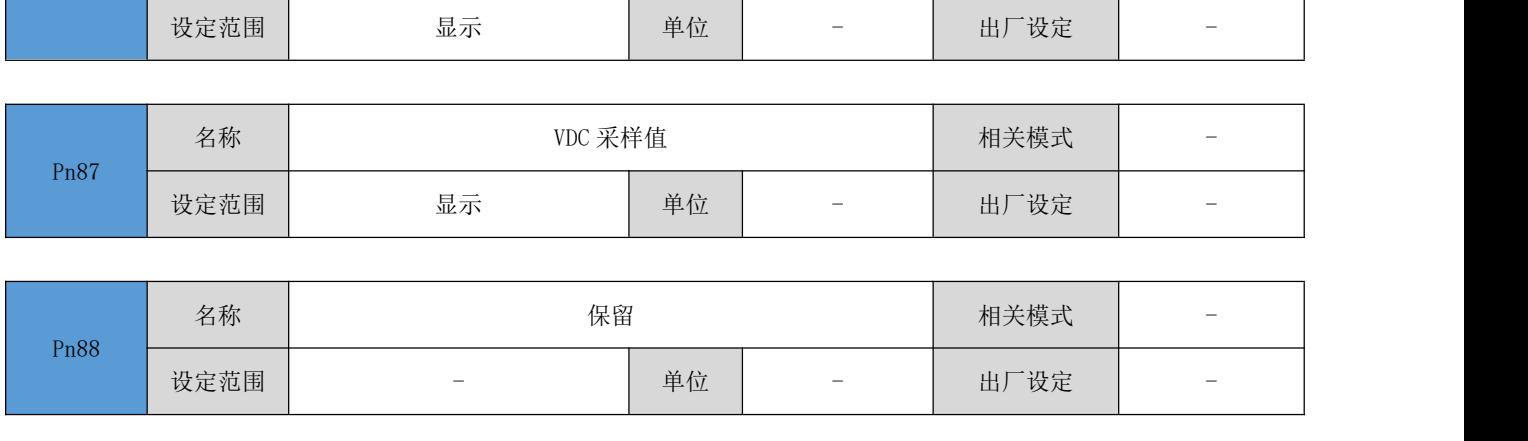

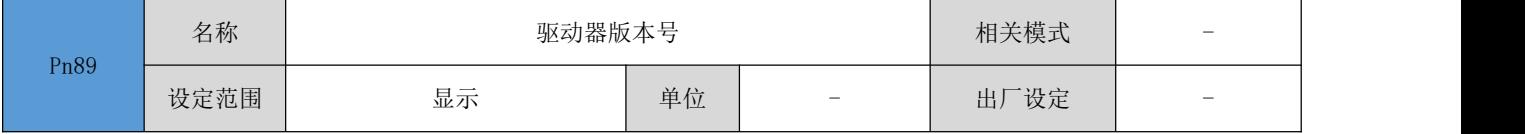

### <span id="page-34-0"></span>参数管理

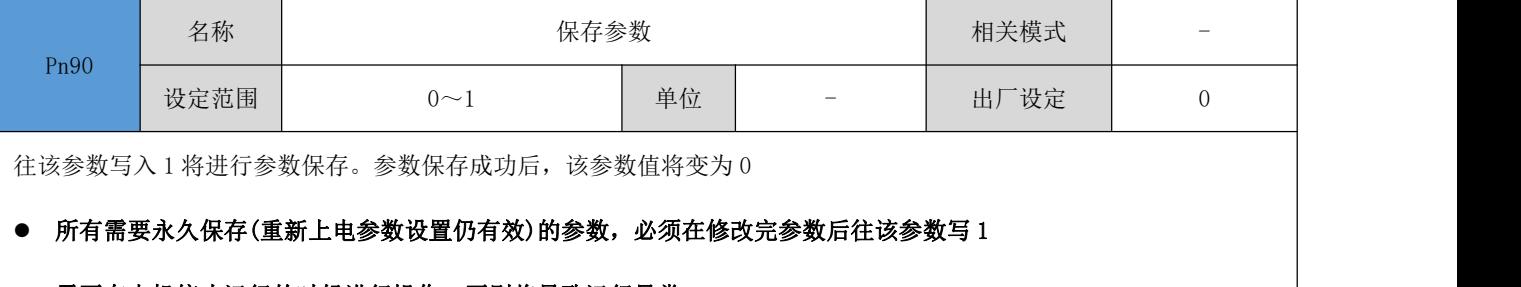

#### 需要在电机停止运行的时候进行操作,否则将导致运行异常

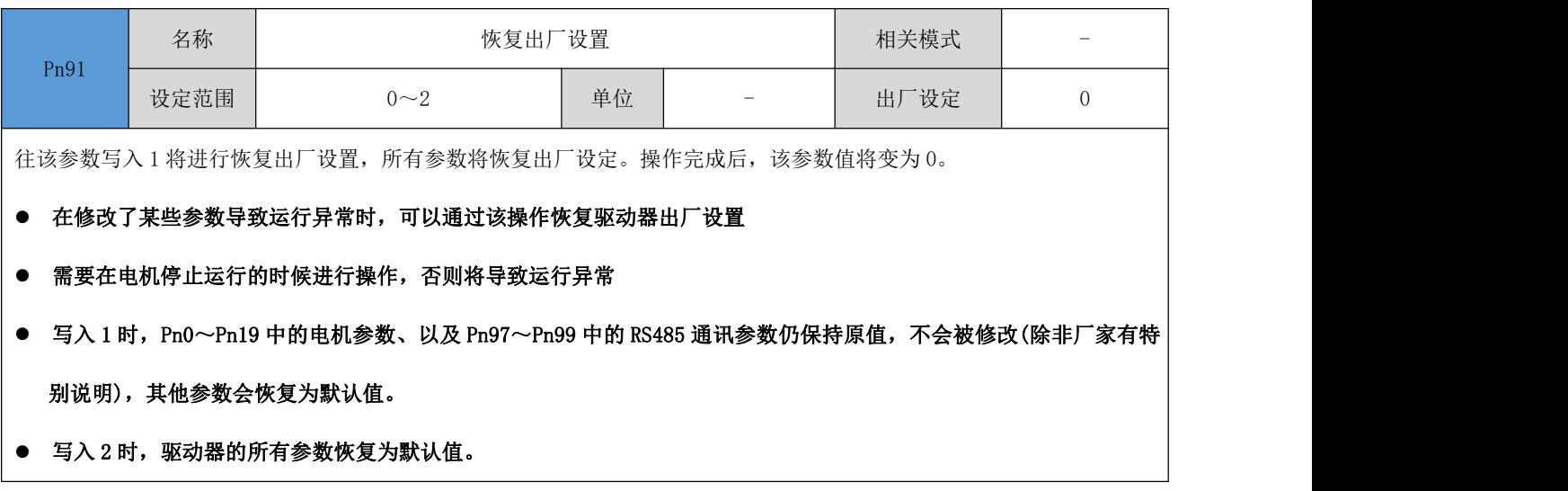

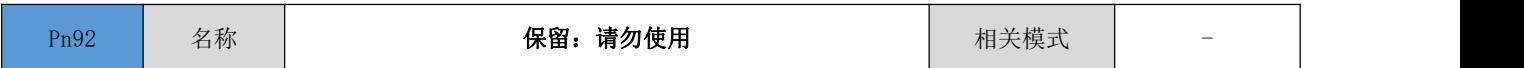

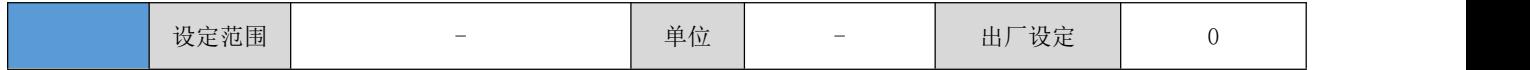

### <span id="page-35-0"></span>增益参数

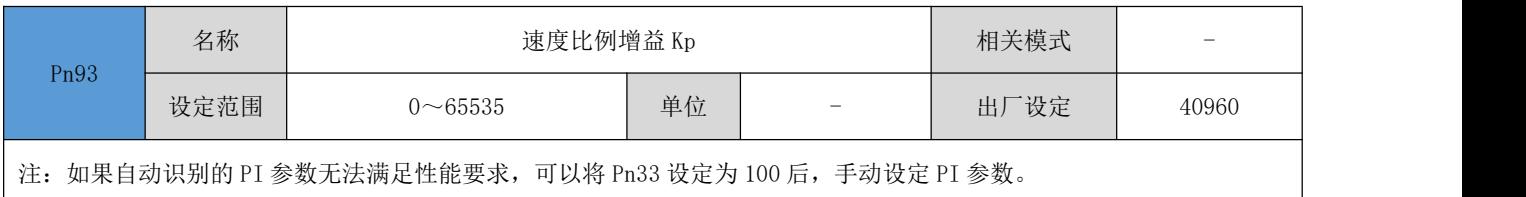

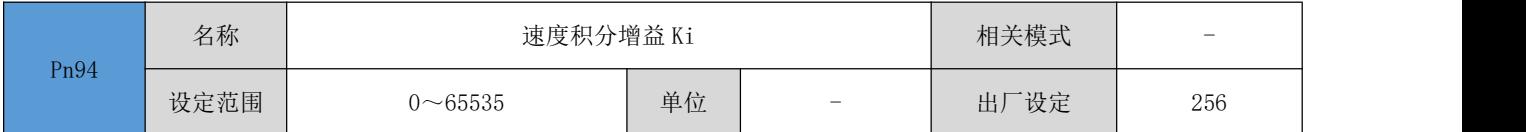

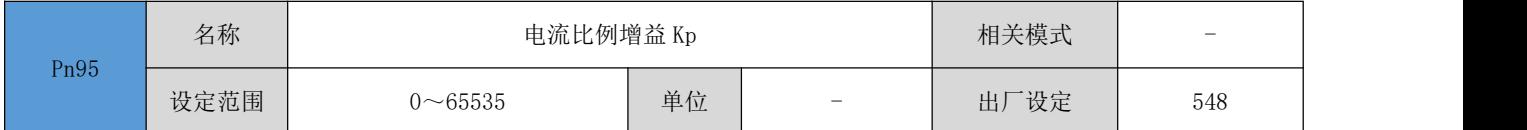

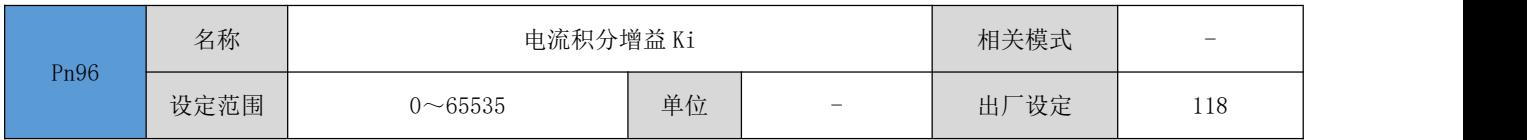

### <span id="page-35-1"></span>5.2.6 RS485 参数

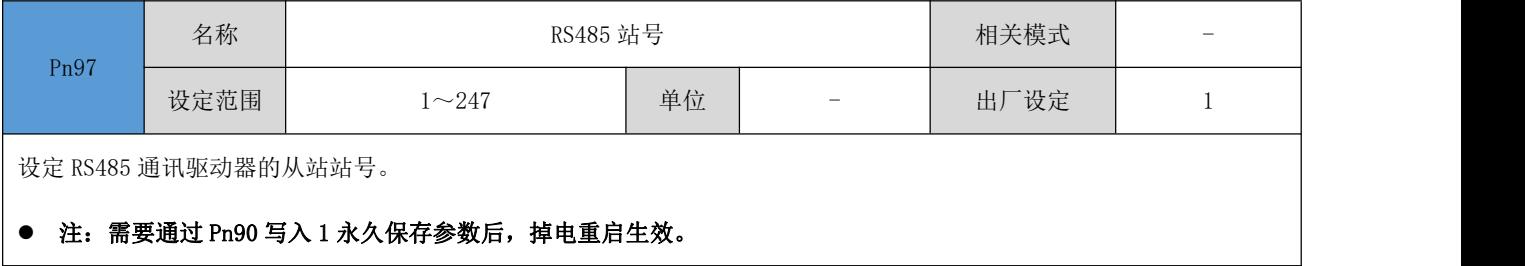

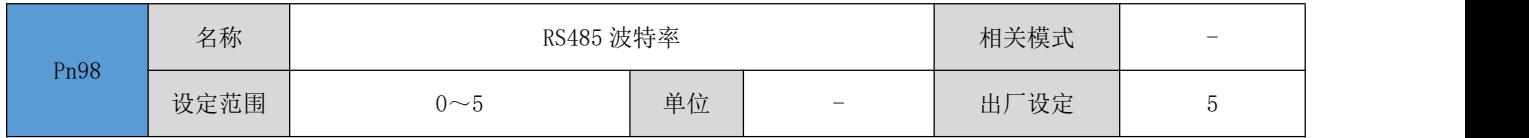

设定串口通讯的波特率:

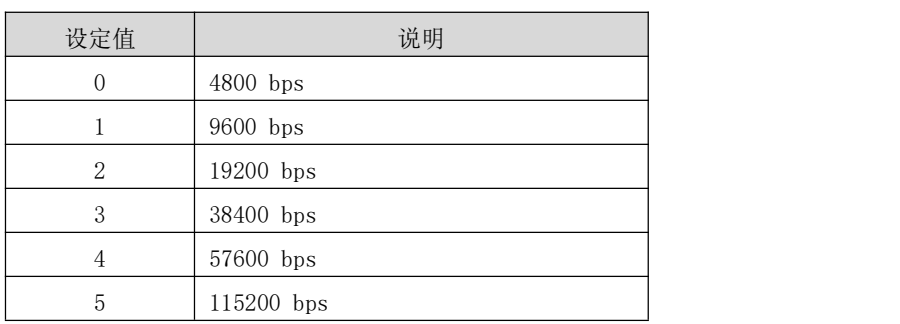

注:需要通过 Pn90 写入 1 永久保存参数后,掉电重启生效。

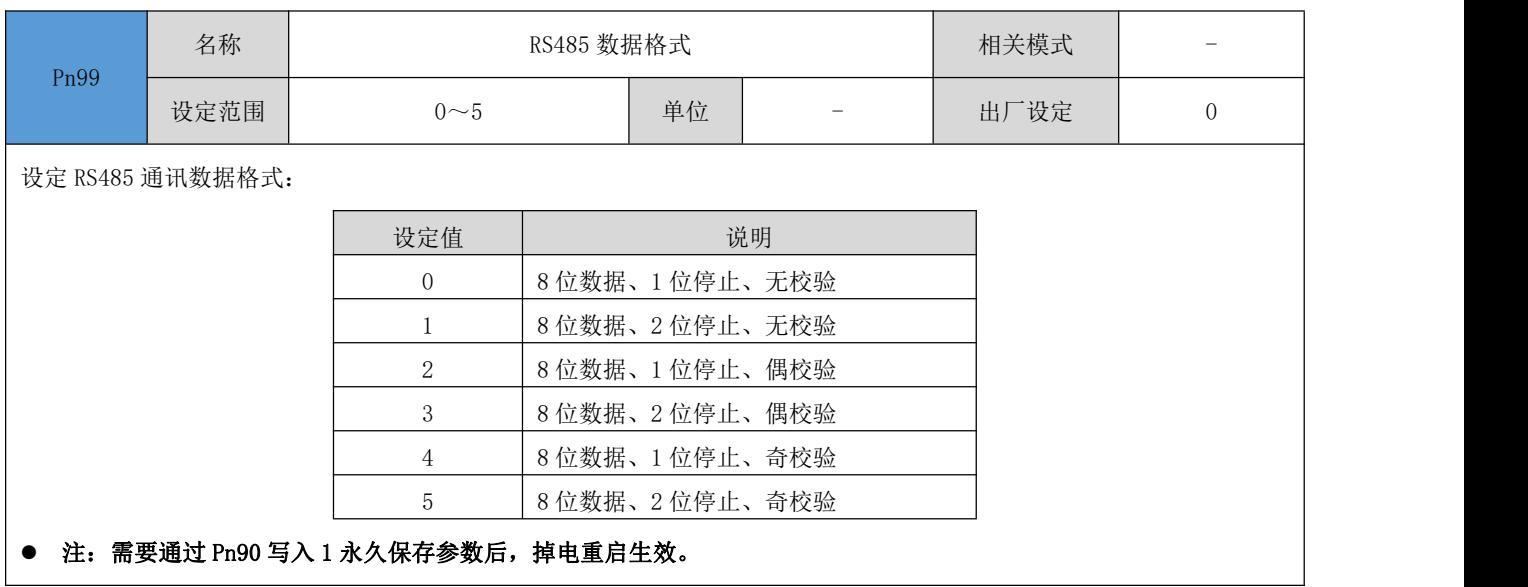

### <span id="page-36-0"></span>数字输入/输出参数

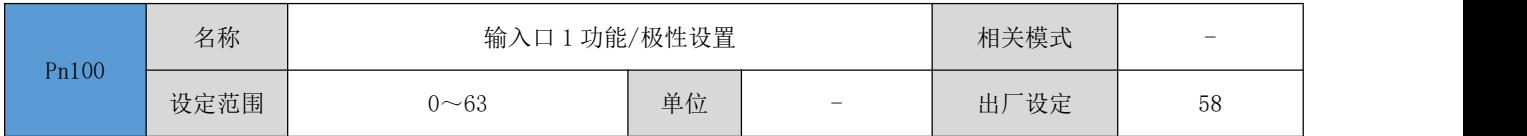

#### 16 位数据寄存器,其各位定义如下所示:

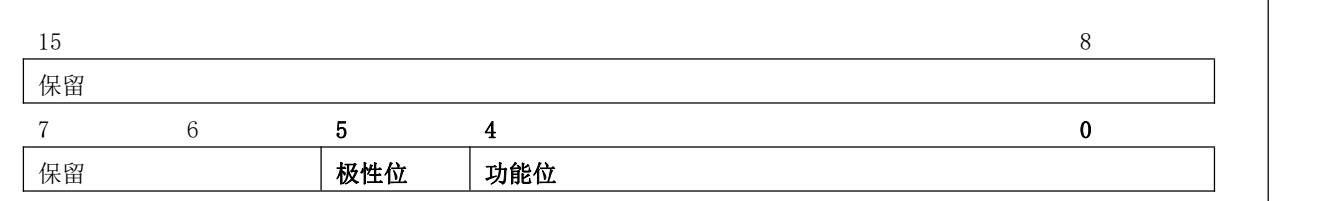

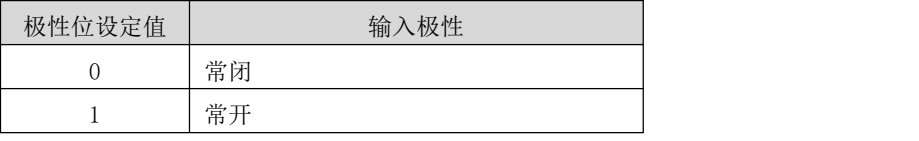

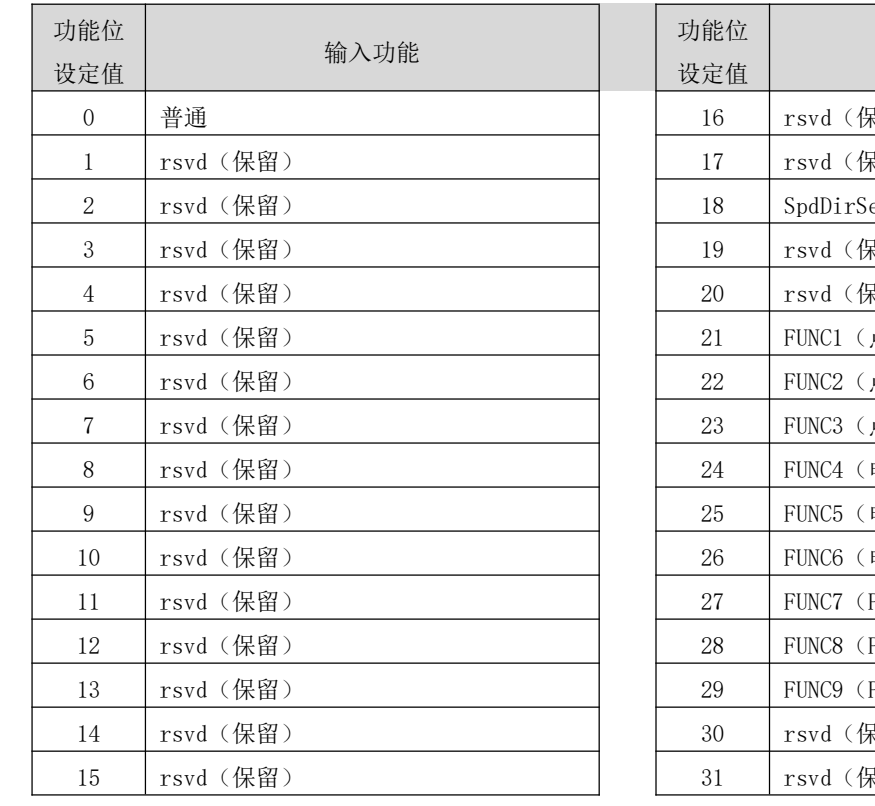

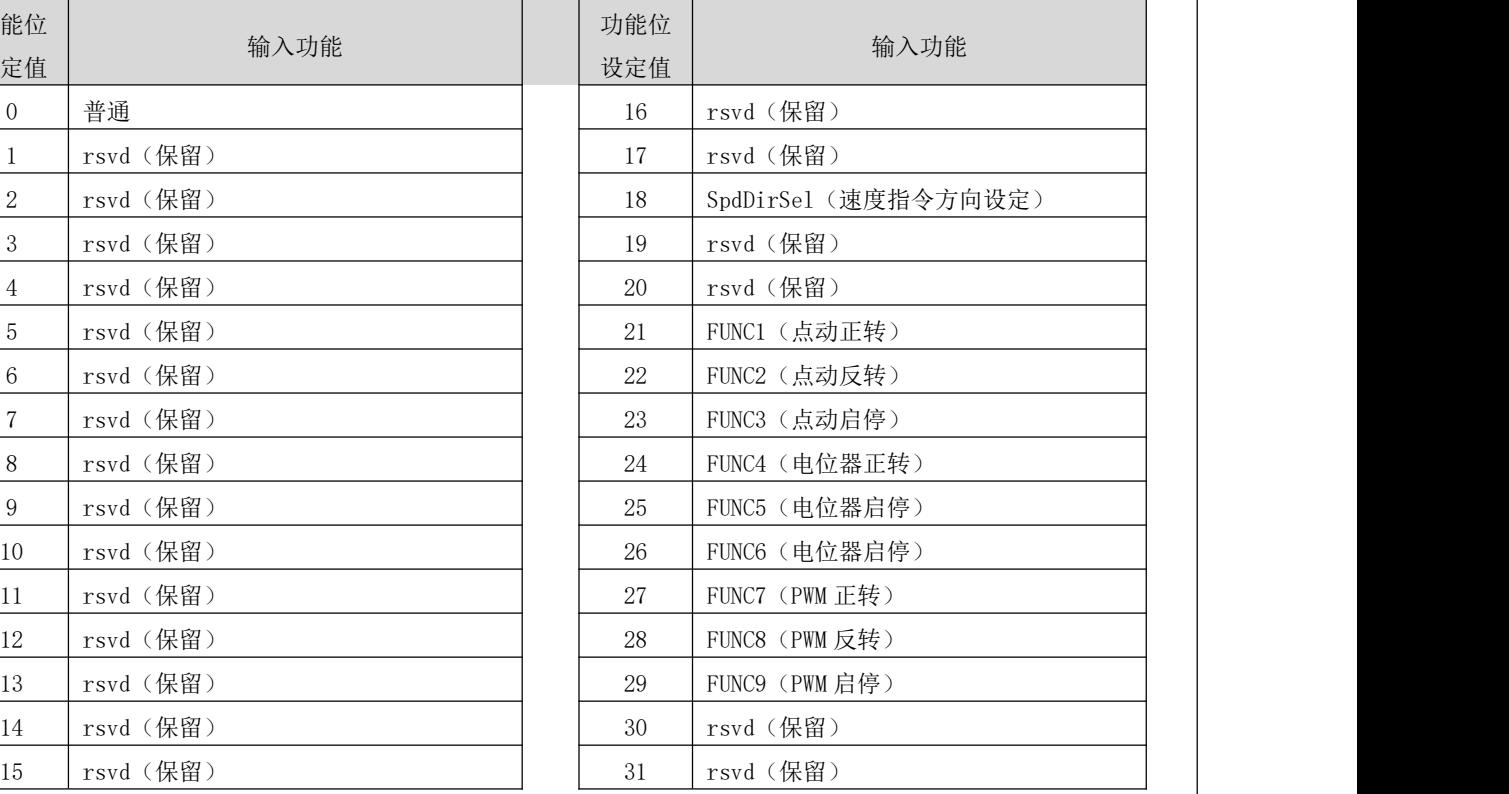

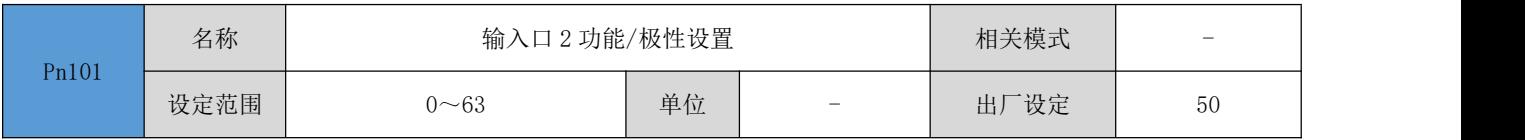

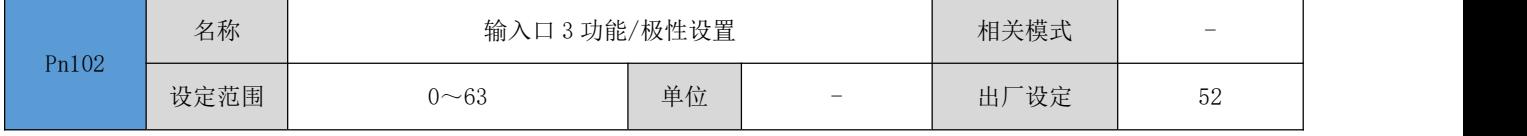

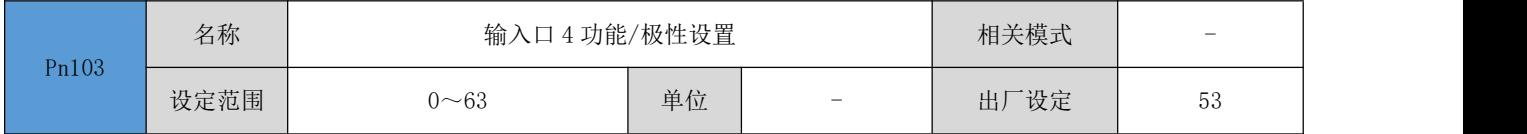

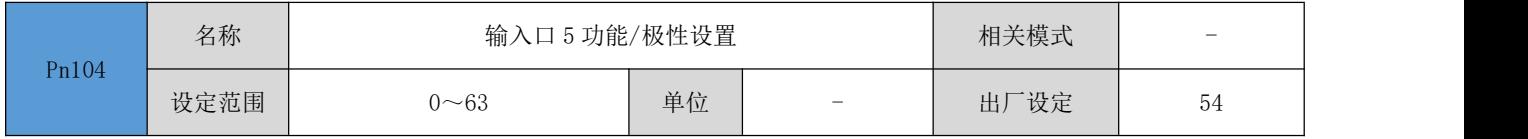

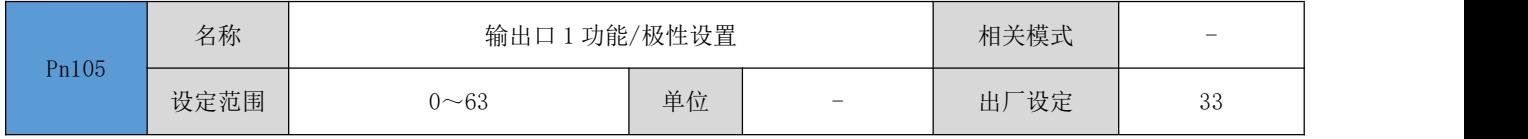

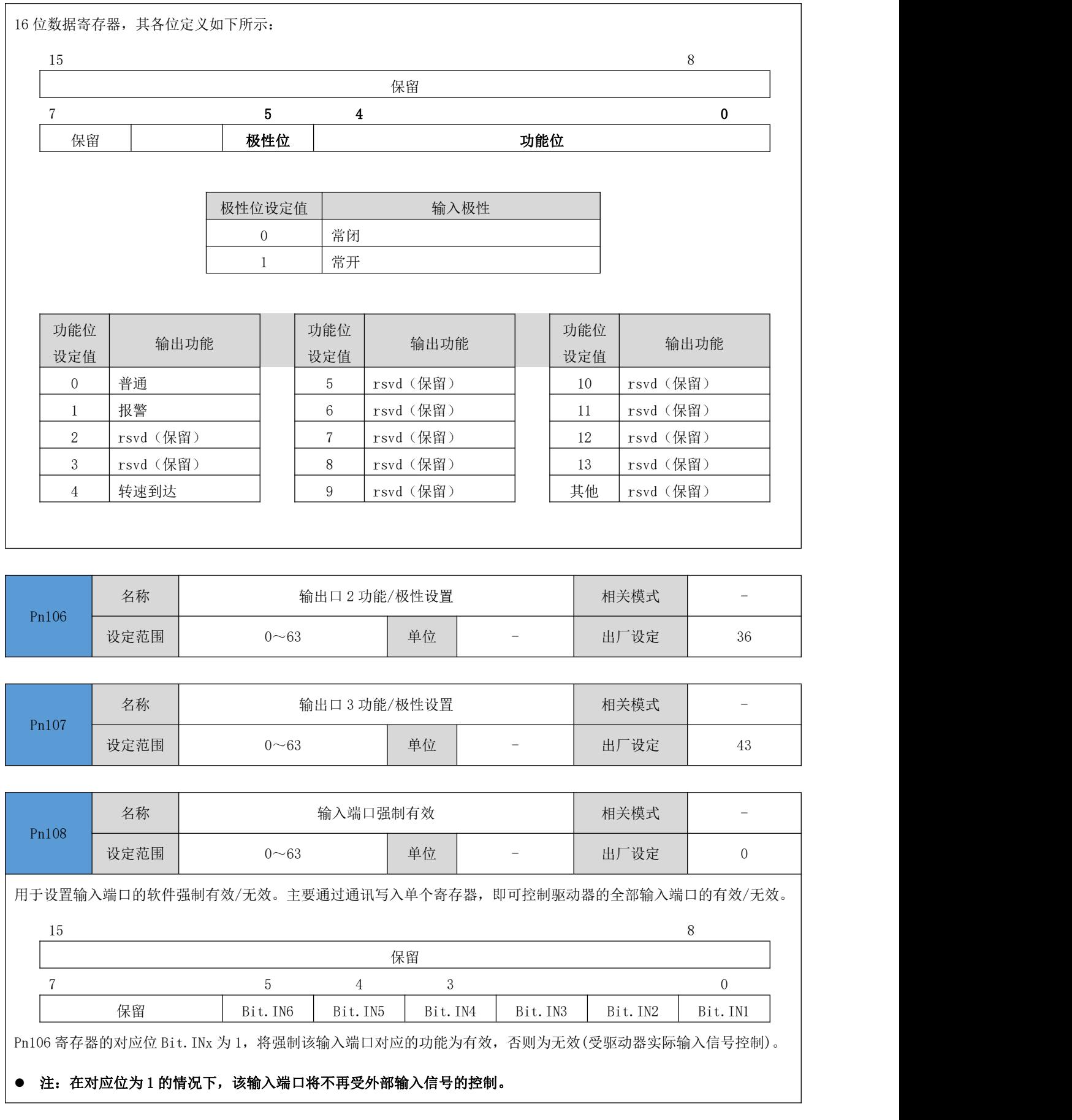

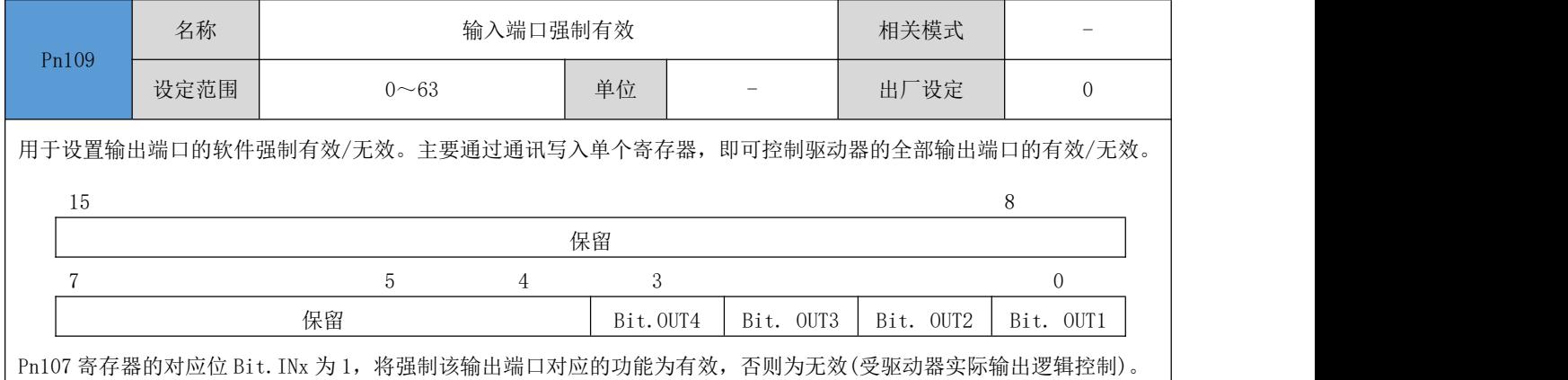

### 注:在对应位为 1 的情况下,该输出端口将不再受驱动器输出逻辑的控制。

### <span id="page-40-0"></span>5.2.8 显示参数

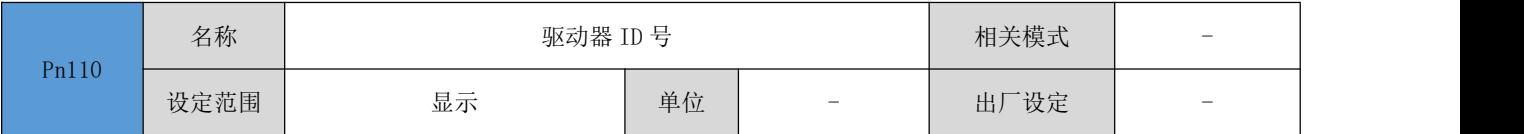

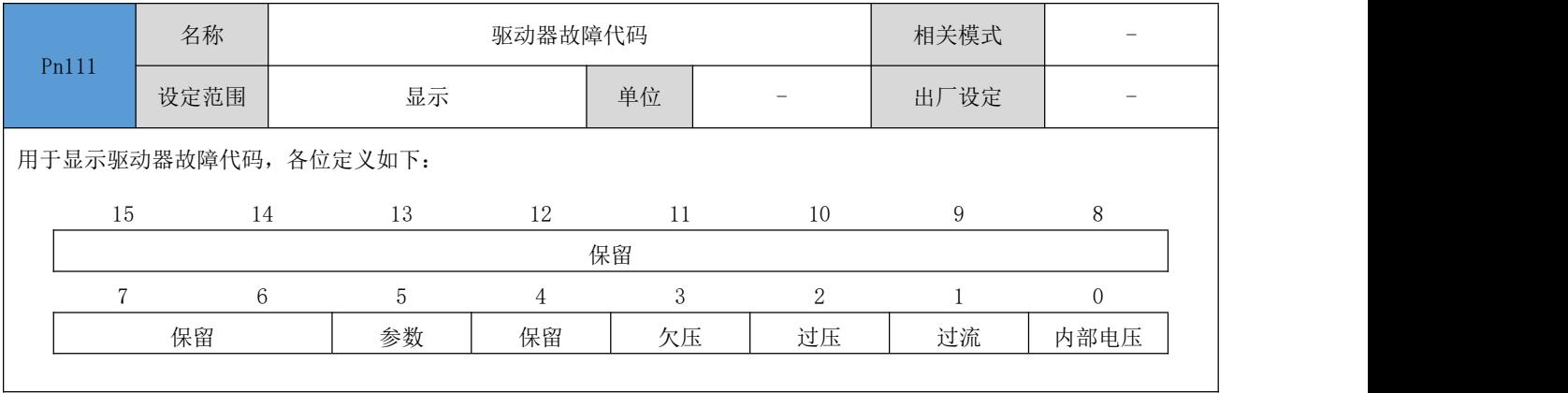

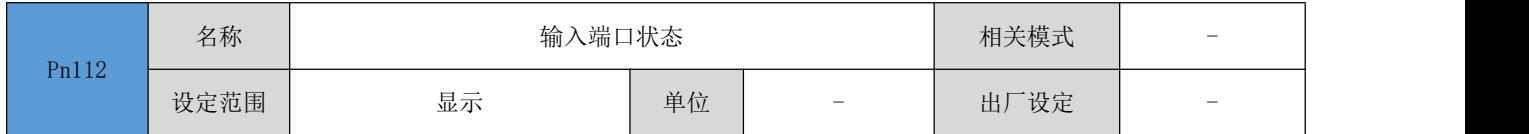

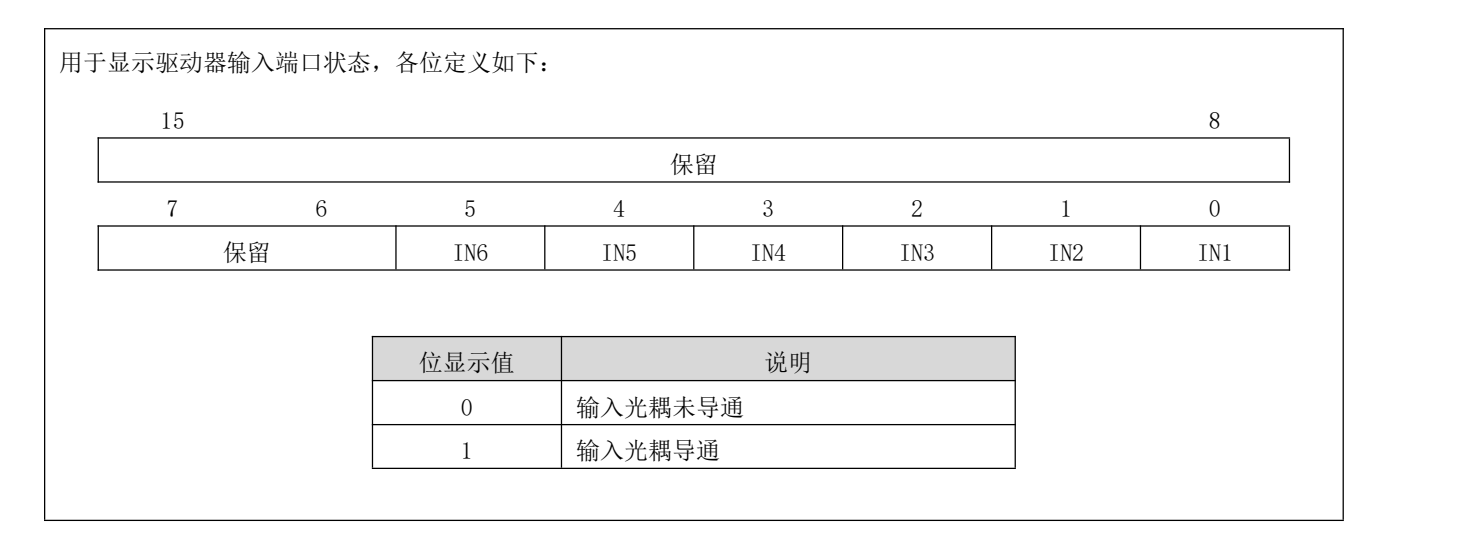

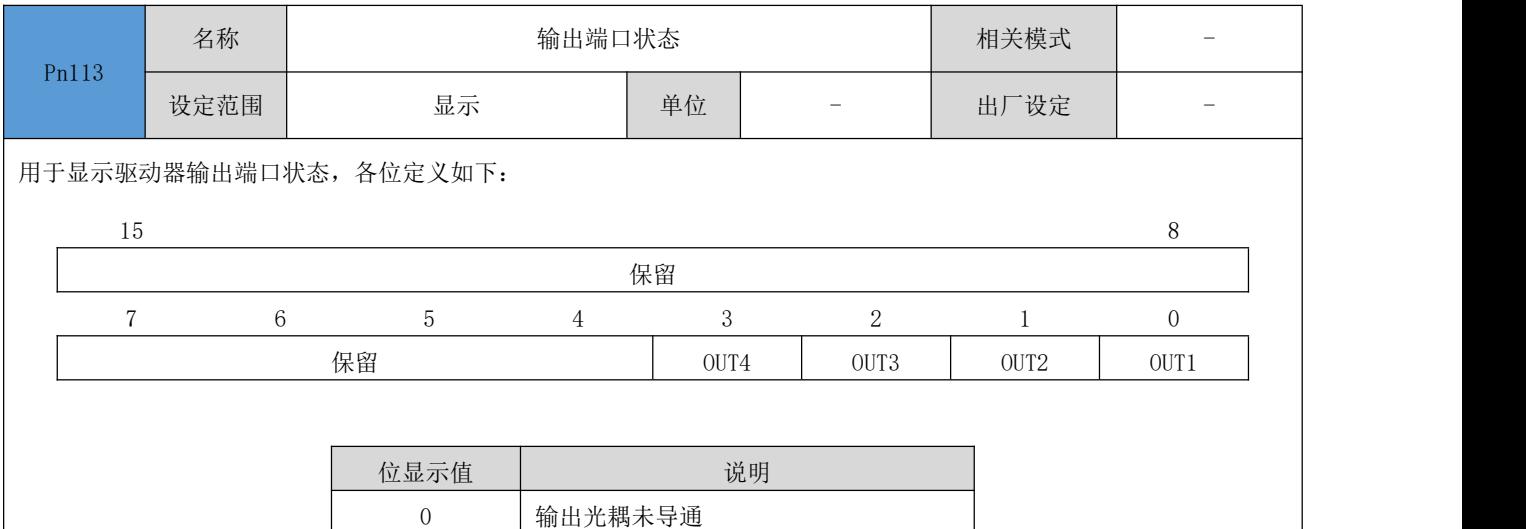

1 输出光耦导通

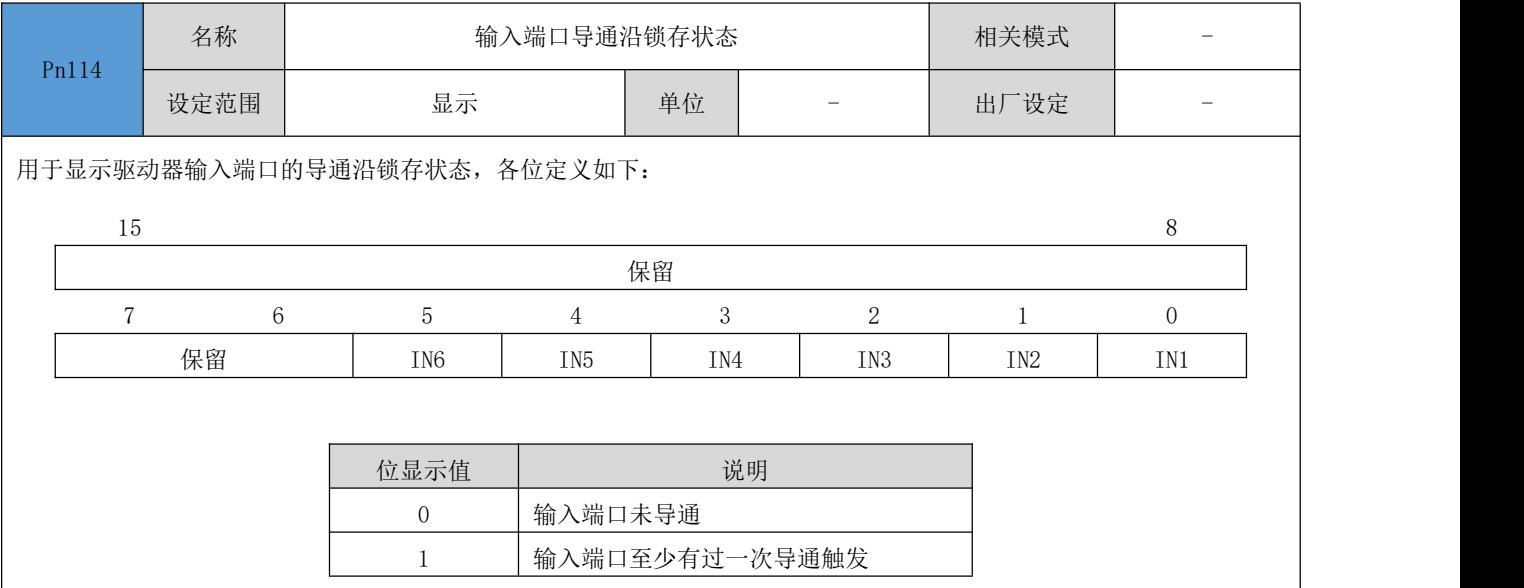

向该参数写入任何值,均将该寄存器值清零。

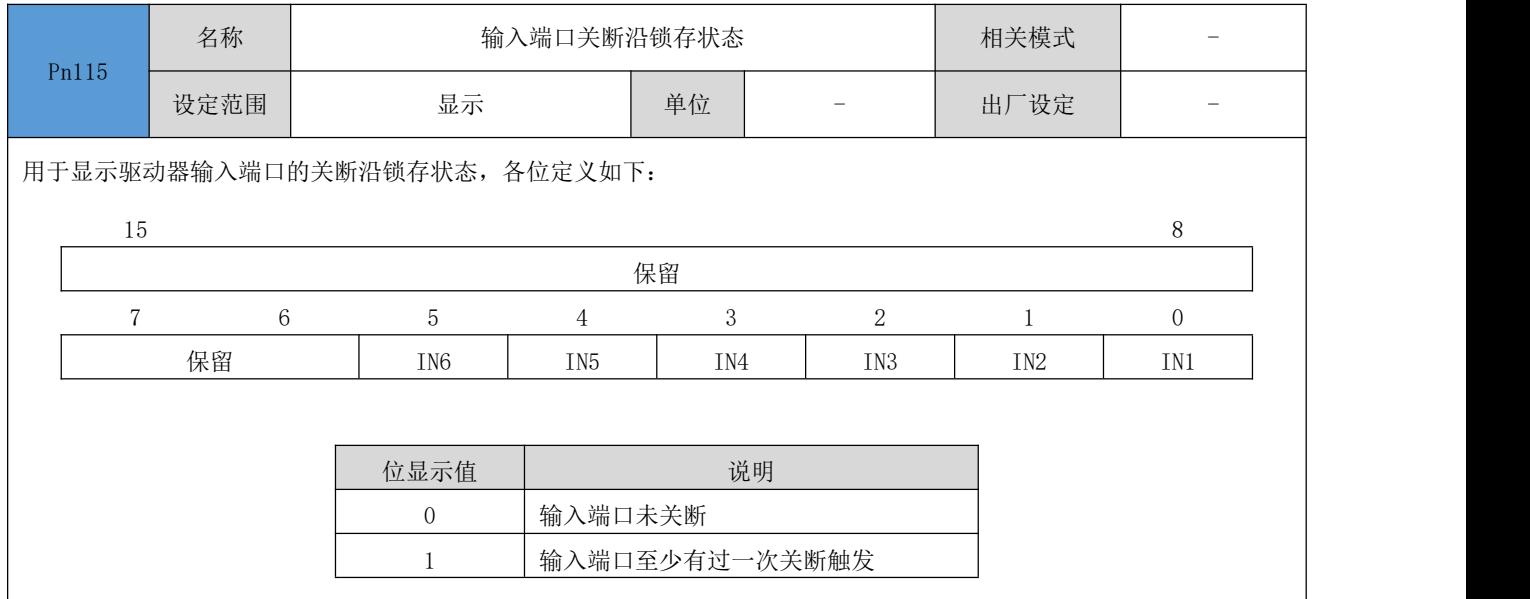

### ● 向该参数写入任何值, 均将该寄存器值清零。

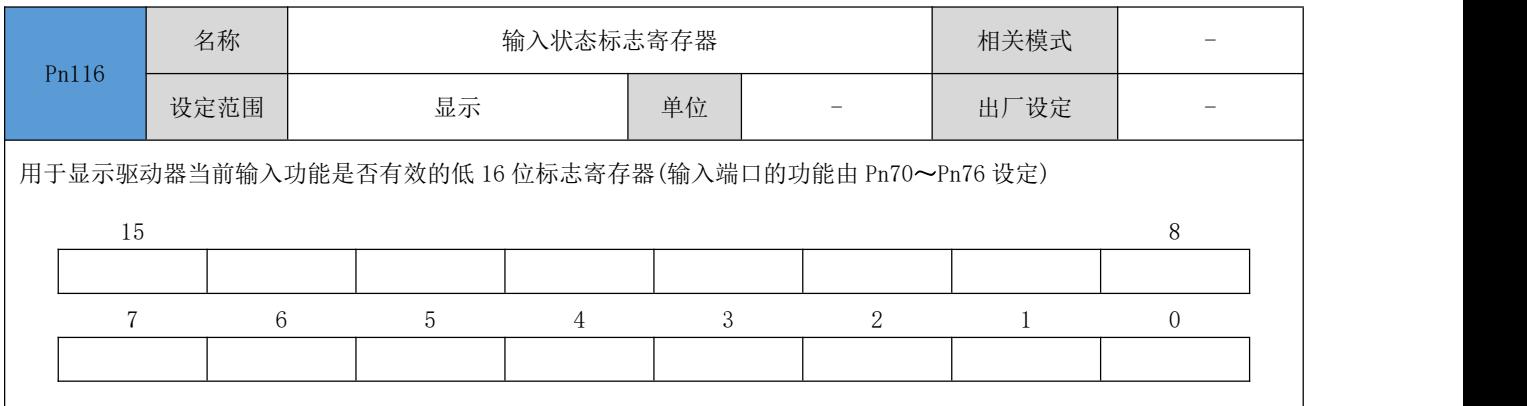

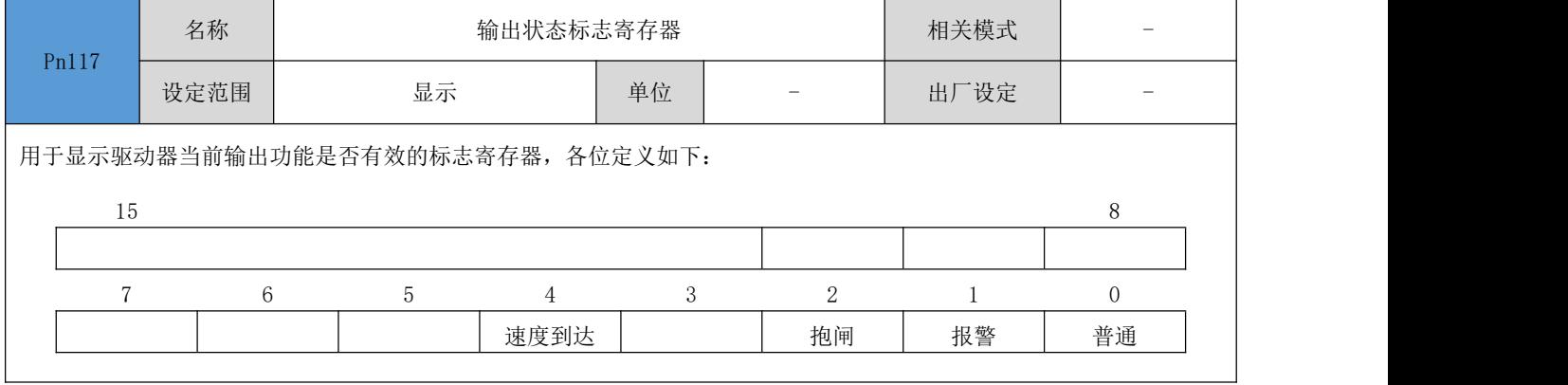

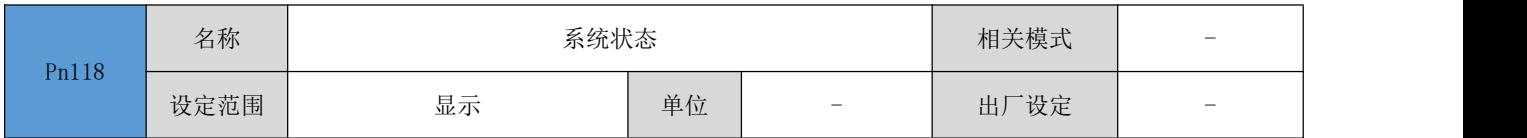

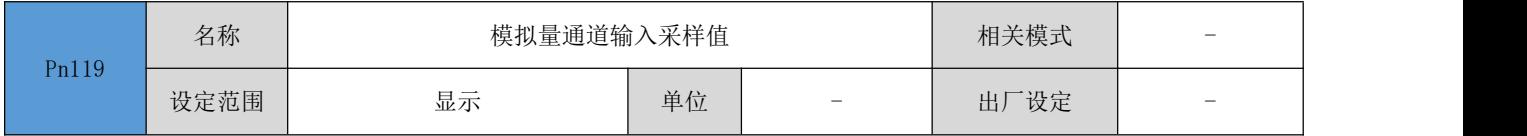

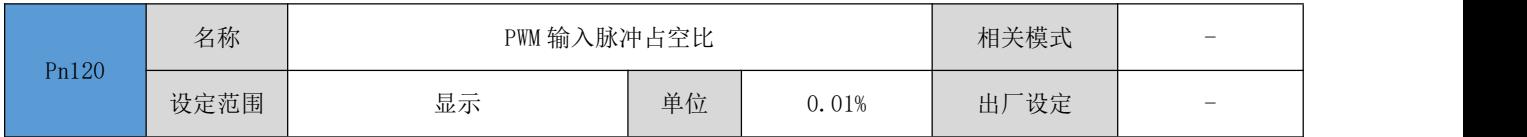

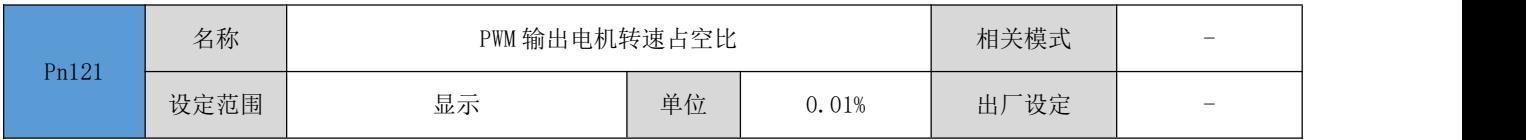

### <span id="page-43-0"></span>模拟量参数

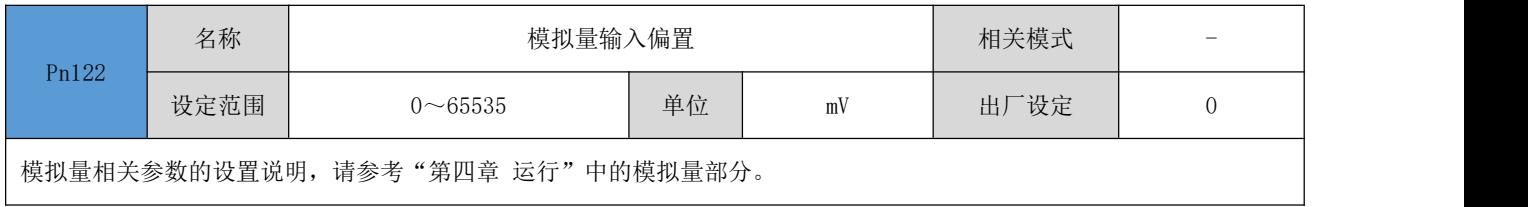

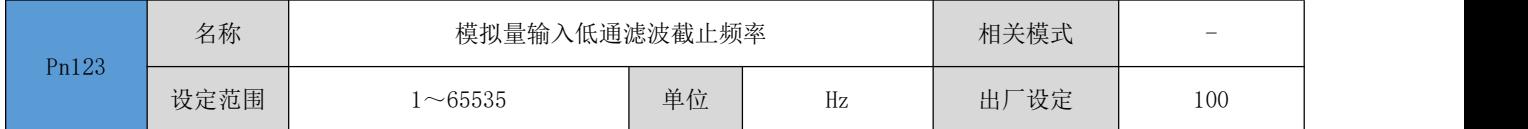

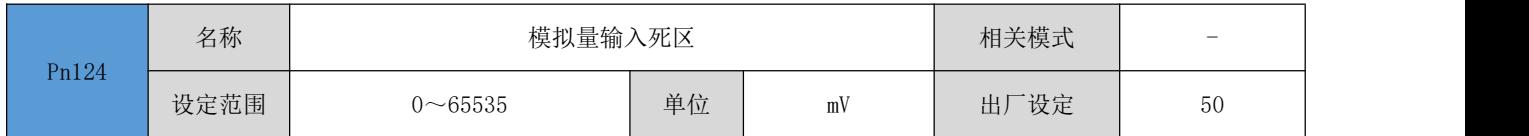

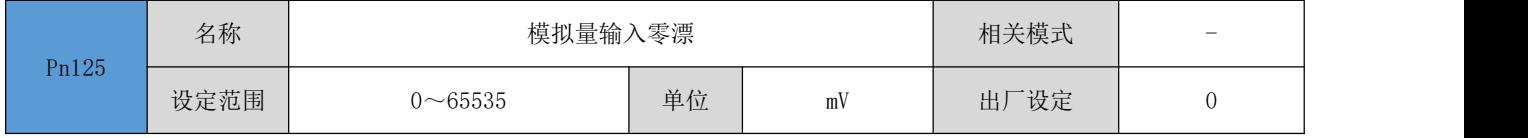

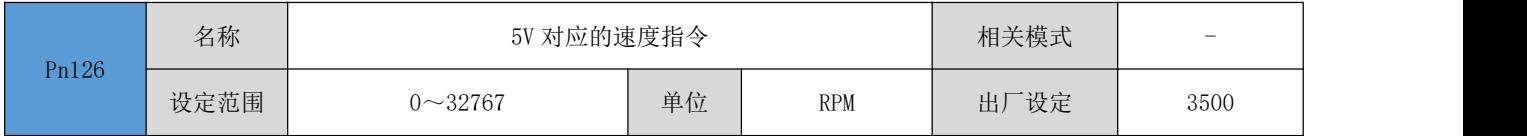

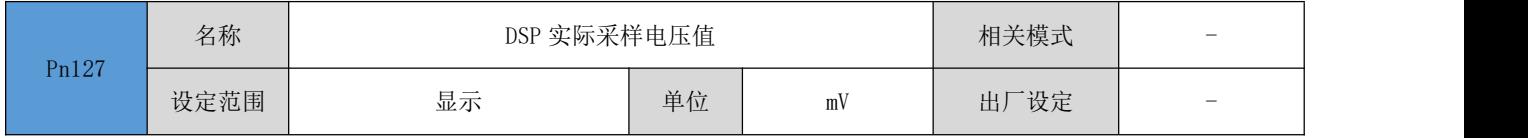

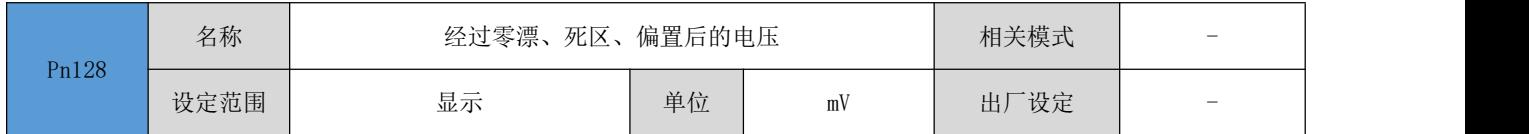

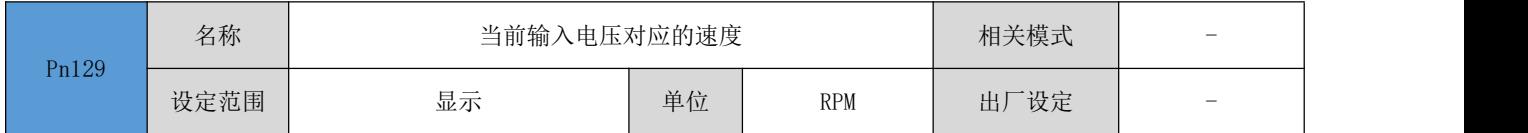

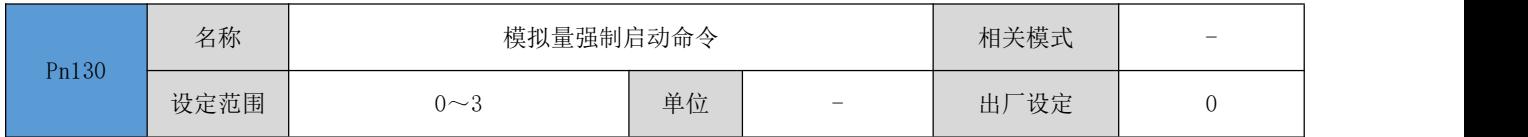

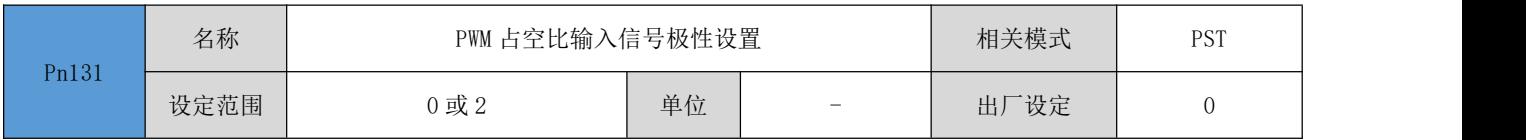

### <span id="page-44-0"></span>5.2.10 扩展参数

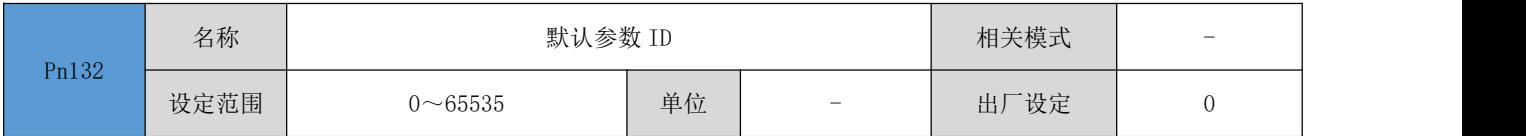

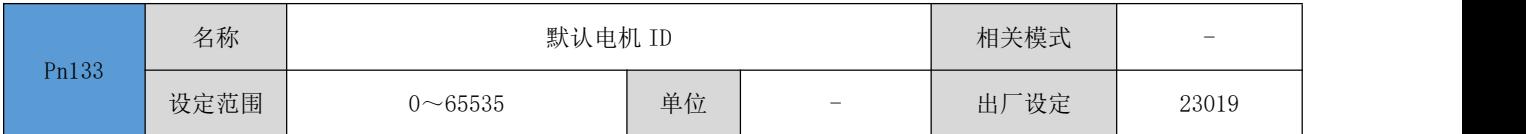

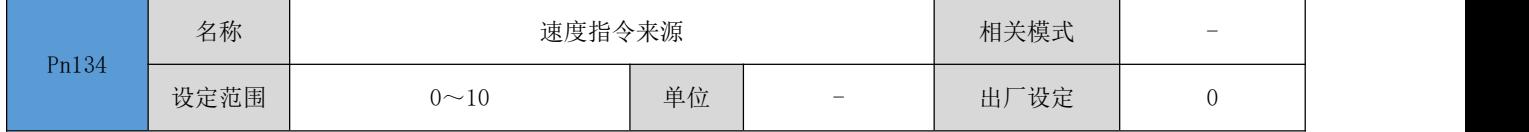

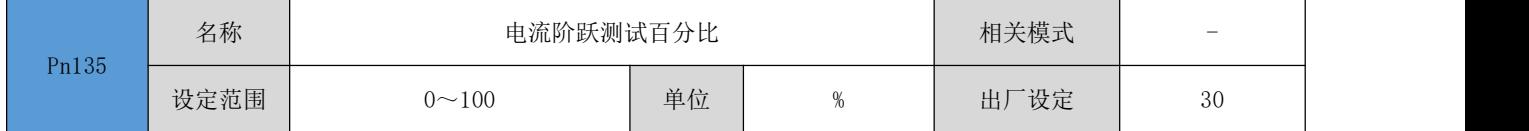

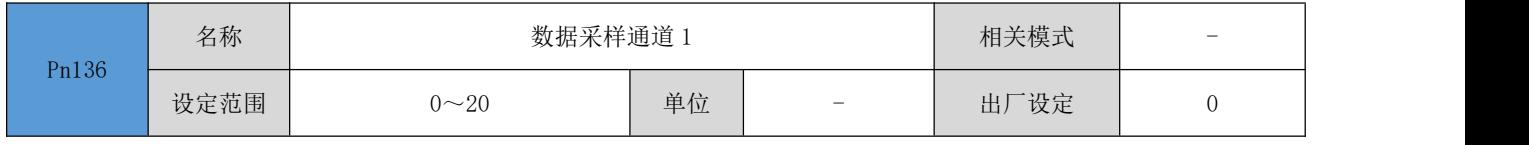

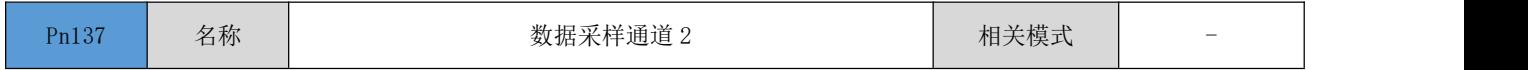

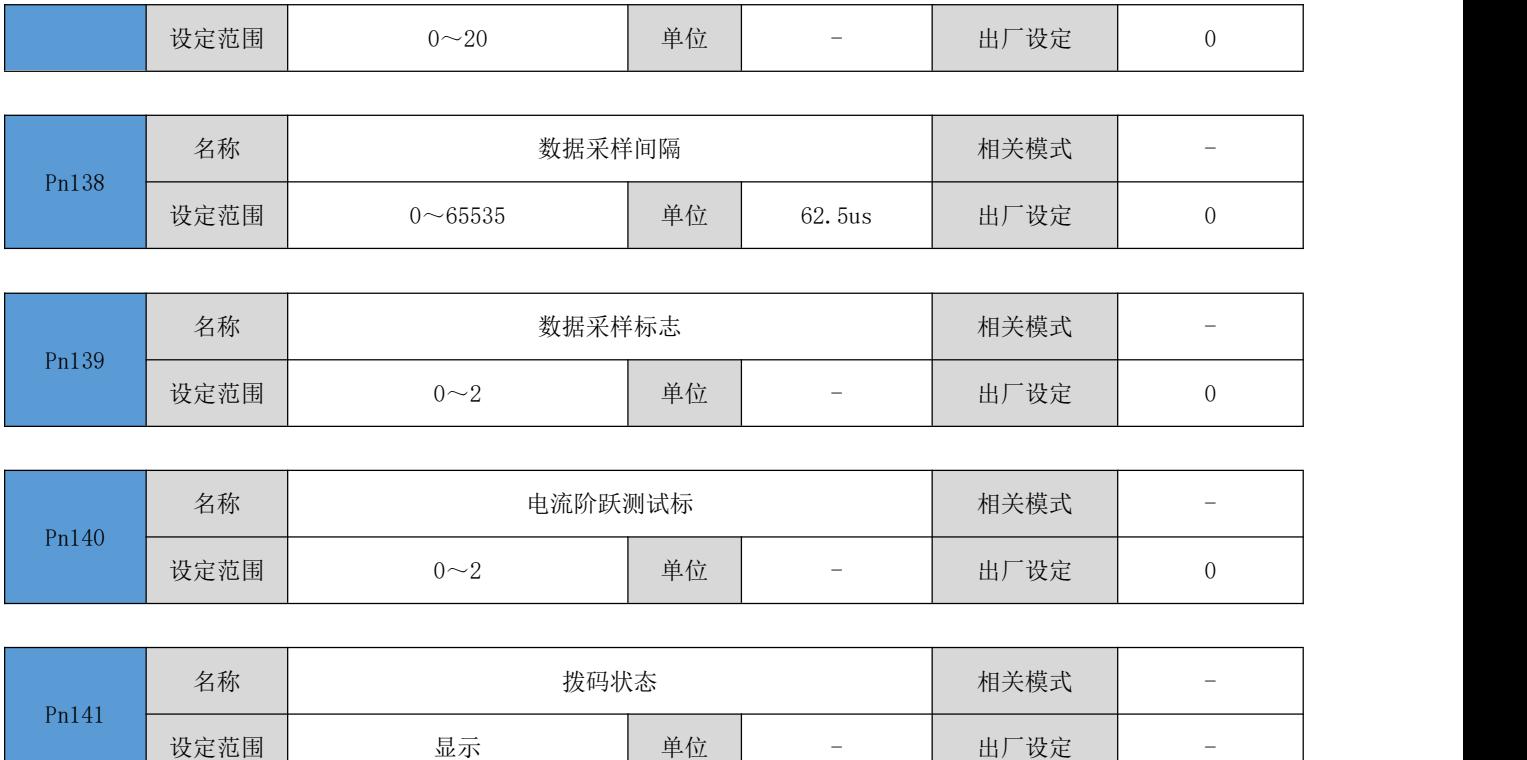

# <span id="page-46-0"></span>第六章 故障处理

### <span id="page-46-1"></span>6.1 故障一览表

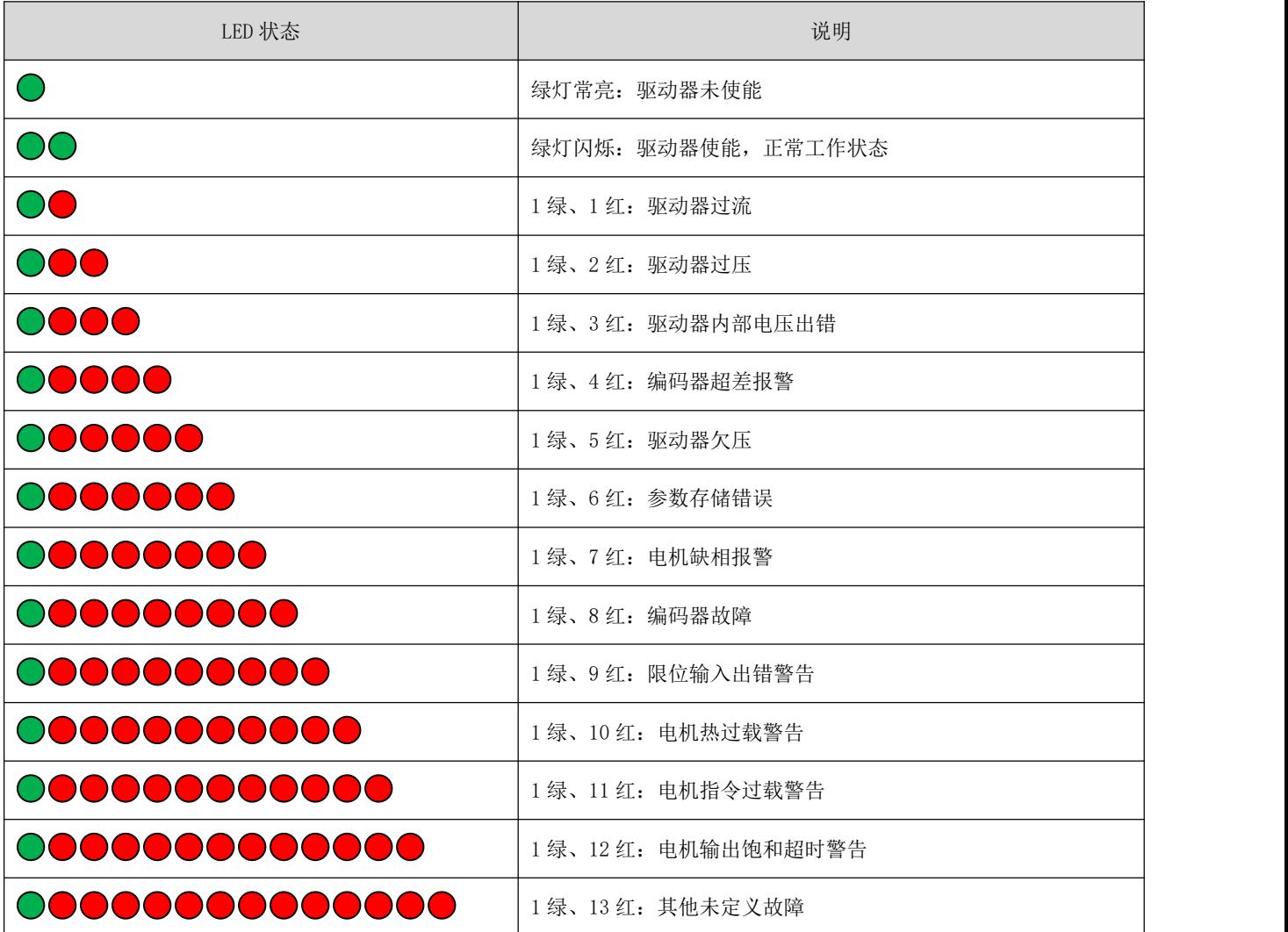

## <span id="page-47-0"></span>第七章 附录

### <span id="page-47-1"></span>7.1 电机外形尺寸图

### <span id="page-47-2"></span>7.2 联系方式

### 锐特机电技术有限公司总部:

- 地址:深圳市宝安区固戍南昌路庄边工业园 B 栋 3 楼
- 邮编:201107
- 电话:+86 (0)755 29503086
- 传真:+86 (0)755 23327086
- 邮箱:[sales@szruitech.com](mailto:sales@szruitech.com)
- 网址:<http://szruitech.com/>

### 华东办事处:

地址:上海市松江区沈砖公路 5555 号时亦商务楼 9 号 328 室

联系人:阮先生

- 电话:18117495196
- 邮箱:<sales03@szruitech.com>

### 山东办事处

地址:山东省济南市天桥区新菜市街 22 号楼一单元 601 室

联系人: 鹿先生

电话:13854109911

邮箱: <sales06@szruitech.com>